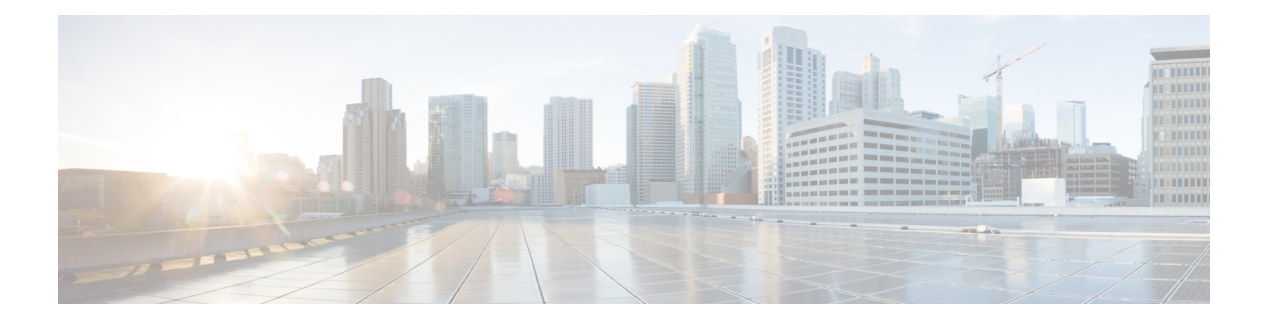

# **PIM** の設定

この章では、IPv4 ネットワーク内の Cisco NX-OS スイッチで、Protocol Independent Multicast (PIM) および bidirectional PIM (PIM-Bidir) 機能を構成する方法を説明します。

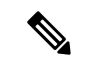

```
PIM Any Source Multicast (ASM) および Source-Specific Multicast (SSM) は単方向です。
    PIM-Bidir は、双方向データ フローを許可する PIM の拡張形式です。PIM-Bidir は送信元
    固有の状態を排除し、ツリーを任意の数のソースにスケーリングできるようにします。
    その他の PIM モードおよび PIM-Bidir の違いは、PIM-Bidir に関する情報セクションで説
    明されています。PIM と PIM-Bidir の構成は似ています。テキストのメモと手順は、構成
    の違いを示します。
(注)
```
この章は、次の項で構成されています。

- PIM に関する情報 (2 ページ)
- PIM-Bidir に関する情報 (10 ページ)
- PIM の注意事項と制約事項 (13 ページ)
- PIM-Bidir の注意事項と制限事項 (14 ページ)
- PIM のデフォルト設定 (14 ページ)
- PIM の設定 (15 ページ)
- PIM 設定の確認 (38 ページ)
- 統計の表示 (39 ページ)
- PIM の設定例 (40 ページ)
- BSR を使用した PIM-Bidir の構成例 (42 ページ)
- マルチキャスト サービス リフレクションの設定 (43 ページ)
- 次の作業 (54 ページ)
- その他の参考資料 (54 ページ)
- 関連資料 (55 ページ)
- 標準 (55 ページ)
- MIB (55 ページ)

## **PIM** に関する情報

マルチキャスト対応ルータ間で使用される PIM は、マルチキャスト配信ツリーを構築して、 ルーティング ドメイン内にグループ メンバーシップをアドバタイズします。PIM は、複数の 送信元からのパケットが転送される共有配信ツリーと、単一の送信元からのパケットが転送さ れる送信元配信ツリーを構築します。マルチキャストの詳細については、[「マルチキャストに](cisco-nexus-3548-switch-nx-os-multicast-routing-configuration-guide--release-103x-_chapter2.pdf#nameddest=unique_10) [関する詳細](cisco-nexus-3548-switch-nx-os-multicast-routing-configuration-guide--release-103x-_chapter2.pdf#nameddest=unique_10)」セクションを参照してください。

Cisco NX-OS は、IPv4 ネットワーク(PIM)対応の PIM スパース モードをサポートします。 (PIM スパース モードでは、ネットワーク上の要求元だけにマルチキャスト トラフィックが 伝送されます。)ルータ上で同時に実行するように PIM を構成できます。PIM グローバル パ ラメータを使用すると、ランデブー ポイント(RP)、メッセージ パケット フィルタリング、 および統計情報を設定できます。PIMインターフェイスパラメータを使用すると、マルチキャ スト機能のイネーブル化、PIM の境界の識別、PIM hello メッセージ インターバルの設定、お よび指定ルータ(DR)のプライオリティ設定を実行できます。詳細については、「PIMスパー ス モードの設定」セクションを参照してください。

(注) Cisco NX-OS は PIM デンス モードをサポートしていません。

Cisco NX-OS でマルチキャスト機能を有効化するには、各ルータで PIM 機能を有効化してか ら、マルチキャストに参加する各インターフェイスで、PIM スパース モードを有効化する必 要があります。PIM は IPv4 ネットワーク用に設定できます。IPv4 ネットワーク上のルータで IGMP がイネーブルになっていない場合は、PIM によって自動的にイネーブルにされます。 IGMP の構成については、IGMP [の設定](cisco-nexus-3548-switch-nx-os-multicast-routing-configuration-guide--release-103x-_chapter3.pdf#nameddest=unique_25) を参照してください。

PIM グローバル コンフィギュレーション パラメータを使用すると、マルチキャスト グループ アドレスの範囲を設定して、次に示す 2 つのツリー 配信モードで利用できます。

- Any Source Multicast (ASM): マルチキャスト送信元の検出機能を提供します。ASM で は、マルチキャストグループの送信元と受信者間に共有ツリーを構築し、新しい受信者が グループに追加された場合は、送信元ツリーに切り替えることができます。ASM モード を利用するには、RP を設定する必要があります。
- 送信元固有マルチキャスト(SSM)は、マルチキャスト送信元への加入要求を受信する LAN セグメント上の代表ルータを起点として、送信元ツリーを構築します。SSM モード では、RP を設定する必要がありません。送信元の検出は、その他の方法で実行する必要 があります。

モードを組み合わせて、さまざまな範囲のグループアドレスに対応することができます。詳細 については、PIM の設定 (1 ページ) を参照してください。ASM モードで使用される PIM スパース モードと共有配信ツリーの詳細については、「RFC [4601](http://www.ietf.org/rfc/rfc4601.txt)」を参照してください。

SSM モードの PIM の詳細については、RFC [3569](http://www.ietf.org/rfc/rfc3569.txt) を参照してください。

PIM-Bidir の詳細については、[RFC5015](http://www.ietf.org/rfc/rfc5015.txt) を参照してください。

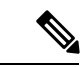

Cisco Nexus 3548 シリーズ デバイス対応の Cisco NX-OS では、マルチキャストの等コスト マルチパス(ECMP)がデフォルトでオンになっています。ECMPをオフにすることはで きません。プレフィックスに対し複数のパスが存在する場合は、PIMがルーティングテー ブル内で最も低いアドミニストレーティブ ディスタンスを持つパスを選択します。Cisco NX-OS は、宛先までの 16 のパスをサポートします。 (注)

### **Hello** メッセージ

ルータがマルチキャストアドレス224.0.0.13にPIMhelloメッセージを送信して、PIMネイバー ルータとの隣接関係を確立すると、PIM プロセスが開始されます。hello メッセージは 30 秒間 隔で定期的に送信されます。PIMソフトウェアはすべてのネイバーからの応答を確認すると、 各 LAN セグメント内でプライオリティが最大のルータを指定ルータ(DR)として選択しま す。DR 優先順位は、PIM hello メッセージの DR 優先順位値に基づいて決まります。全ルータ のDRプライオリティ値が不明、またはプライオリティが等しい場合は、IPアドレスが最上位 のルータが DR として選定されます。

注意 - PIM hello 間隔を低い値(10 秒未満、またはネットワーク環境に応じて)に変更すると、 マルチキャスト トラフィックが失われる可能性があります。

helloメッセージには保持時間の値も含まれています。通常、この値はhelloインターバルの3.5 倍です。ネイバーから後続の hello メッセージがないまま保持時間を経過すると、スイッチは そのリンクで PIM エラーを検出します。

PIM ソフトウェアで、PIM ネイバーとの PIM hello メッセージの認証に MD5 ハッシュ値を使用 するよう設定すると、セキュリティを高めることができます。

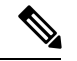

スイッチで PIM がディセーブルである場合は、IGMP スヌーピング ソフトウェアが PIM hello メッセージを処理します。 (注)

hello メッセージ認証の構成に関する詳細は、「PIM スパース モードの設定」セクションを参 照してください。

### **Join-Prune** メッセージ

受信者から送信された、新しいグループまたは送信元に対するIGMPメンバーシップレポート メッセージを受信すると、DRは、インターフェイスからランデブーポイント方向(ASMモー ド)または送信元方向(SSM モード)に PIM Join メッセージを送信して、受信者と送信元を 接続するツリーを作成します。ランデブーポイント(RP)は共有ツリーのルートであり、ASM モードで PIM ドメイン内のすべての送信元およびホストによって使用されます。SSM では RP を使用せず、送信元と受信者間の最小コスト パスである最短パス ツリー(SPT)を構築しま

す。PIM Bidir モードでは、Designated Forwarder(DF)が DR の代わりに PIM Join メッセージ の送信を実行します。

DR はグループまたは送信元から最後のホストが脱退したことを認識すると、PIM Prune メッ セージを送信して、配信ツリーから該当するパスを削除します。各ルータは、マルチキャスト 配信ツリーの上流方向のホップに Join または Prune アクションを次々と転送し、パスを作成 (Join)または削除(Prune)します。

- 
- 「PIM-Bidir」セクション で説明されているように、PIM-Bidir はランデブー ポイント (RP)を使用して双方向ツリーを形成します。 (注)

このマニュアル内の「PIM join メッセージ」および「PIM prune メッセージ」という用語 は、PIM join-prune メッセージに関して、Join または Prune アクションのうち実行される アクションのみをわかりやすく示すために使用しています。 (注)

Join/Pruneメッセージは、ソフトウェアからできるだけ短時間で送信されます。Join/Pruneメッ セージをフィルタリングするには、ルーティング ポリシーを定義します。join-prune メッセー ジ ポリシーの構成に関する詳細は、「PIM スパース モードの設定 」セクションを参照してく ださい。

PIM Join を上流に発信してルーティングテーブルに含まれる既知のすべての(S、G)に対し てSPTを事前に構築できます。受信者が存在しない場合でも、PIM Joinを上流に発信してルー ティング テーブルに含まれる既知のすべての(S、G)に対する SPT を事前に構築するには、 **ippim pre-build-spt** コマンドを使用します。デフォルトで PIM(S、G)Join が上流に発信され るのは、(S、G)の OIF リストが空でない場合だけです。

### ステートのリフレッシュ

PIM では、3.5 分のタイムアウト間隔でマルチキャスト エントリをリフレッシュする必要があ ります。ステートをリフレッシュすると、トラフィックがアクティブなリスナーだけに配信さ れるため、ルータで不要なリソースが使用されなくなります。

PIM ステートを維持するために、最終ホップである DR は、Join/Prune メッセージを 1 分に 1 回送信します。次に、(\*、G)ステートおよび(S、G)ステートの構築例を示します。

- (\*、G)ステートの構築例:IGMP(\*、G)レポートを受信すると、DR は (\*、G)PIM Join メッセージを RP 方向に送信します。
- (S、G) ステートの構築例: IGMP (S、G) レポートを受信すると、DR は (S、G) PIM Join メッセージを送信元方向に送信します。

ステートがリフレッシュされていない場合、PIMソフトウェアは、上流ルータのマルチキャス ト発信インターフェイス リストから転送パスを削除し、配信ツリーを再構築します。

### ランデブー ポイント

ランデブー ポイント(RP)は、マルチキャスト ネットワーク ドメイン内にあるユーザが指定 したルータで、マルチキャスト共有ツリーの共有ルートとして動作します。必要に応じて複数 の RP を設定し、さまざまなグループ範囲をカバーすることができます。

#### スタティック **RP**

マルチキャスト グループ範囲の RP は静的に設定できます。この場合、ドメイン内のすべての ルータに RP のアドレスを設定する必要があります。

スタティック RP を定義するのは、次のような場合です。

- ルータに Anycast RP アドレスを設定する場合
- スイッチに手動で RP を設定する場合

スタティック RP の構成に関する詳細は、「静的 RP の設定 (PIM) 」セクションを参照して ください。

#### **BSR**

ブートストラップルルータ (BSR) を使用すると、PIM ドメイン内のすべてのルータで、BSR と同じ RP キャッシュが保持されるようになります。BSR では、BSR 候補 RP から RP セット を選択するよう設定できます。BSR は、ドメイン内のすべてのルータに RP セットをブロード キャストする役割を果たします。ドメイン内のRPを管理するには、1つまたは複数の候補BSR を選択します。候補 BSR の 1 つが、ドメインの BSR として選定されます。

 $\triangle$ 

同じネットワーク内では、Auto-RP プロトコルと BSR プロトコルを同時に設定できませ  $h_n$ 注意

図 1 は、BSR メカニズム、ソフトウェアによって選択された BSR であるルータ A が、イ有効 になっているすべてのインターフェイスから BSR メッセージを送信する場所を示しています (図の実線で表示)。 このメッセージには RP セットが含まれており、ネットワーク内のすべ てのルータに次々とフラッディングされます。ルータ B および C は 候補 RP であり、選定さ れた BSR に候補 RP アドバタイズメントを直接送信しています(図の破線部分)。

選定された BSR は、ドメイン内のすべての候補 RP から候補 RP メッセージを受信します。 BSRから送信されるブートストラップメッセージには、すべての候補RPに関する情報が格納 されています。各ルータでは共通のアルゴリズムを使用することにより、各マルチキャストグ ループに対応する同一の RP アドレスが選択されます。

図 **<sup>1</sup> : BSR** メカニズム

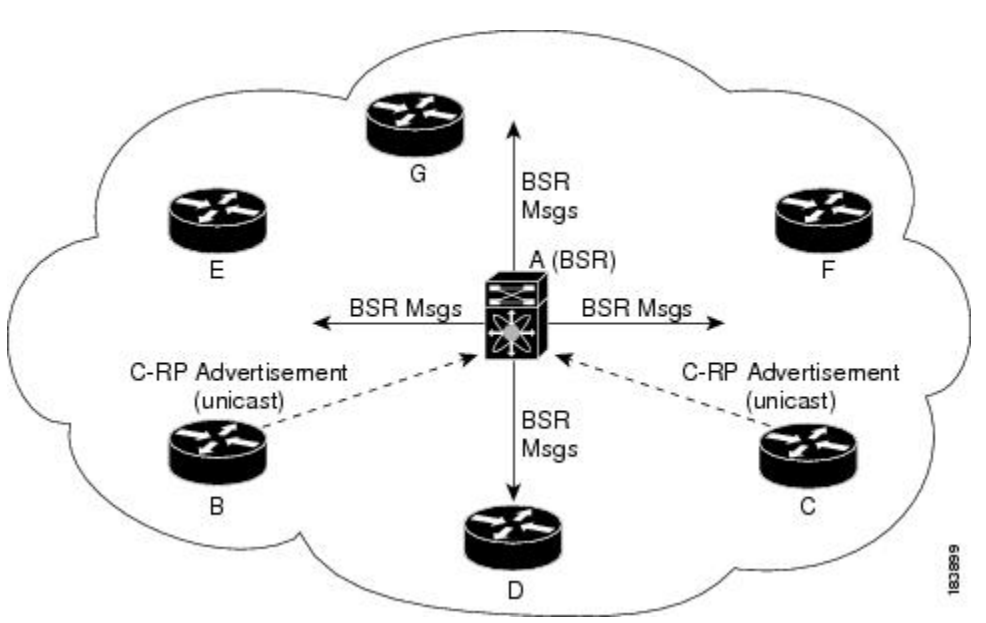

RP 選択プロセスの実行中、ソフトウェアは最も優先順位が高い RP アドレスを特定します。2 つ以上の RP アドレスのプライオリティが等しい場合は、選択プロセスで RP ハッシュを使用 することもできます。1 つのグループに割り当てられる RP アドレスは 1 つだけです。

デフォルトでは、ルータはBSRメッセージの受信や転送を行えません。BSRメカニズムによっ て、PIM ドメイン内のすべてのルータに対して、マルチキャスト グループ範囲に割り当てら れた RP セットが動的に通知されるようにするには、BSR リスニング機能および転送機能をイ ネーブルにする必要があります。

BSR メカニズムは、サードパーティ製ルータで使用可能な、ベンダー共通のRP定義方式 です。 (注)

BSR および候補 RP の構成に関する詳細は、「BSR の設定」セクションを参照してください。

#### **Auto-RP**

Auto-RP は、インターネット標準であるブートストラップ ルータ メカニズムに先立って導入 されたシスコのプロトコルです。Auto-RPを設定するには、候補マッピングエージェントおよ び候補 RP を選択します。候補 RP は、サポート対象グループ範囲を含んだ RP-Announce メッ セージを Cisco RP-Announce マルチキャスト グループ 224.0.1.39 に送信します。Auto-RP マッ ピング エージェントは候補 RP からの RP-Announce メッセージを受信して、グループと RP 間 のマッピング テーブルを形成します。マッピング エージェントは、このグループと RP 間の マッピング テーブルを RP-Discovery メッセージに格納して、Cisco RP-Discovery マルチキャス ト グループ 224.0.1.40 にマルチキャストします。

 $\triangle$ 注意 同じネットワーク内では、Auto-RP プロトコルと BSR プロトコルを同時に設定できませ  $h_{\circ}$ 

図 2 では、Auto-RP のメカニズムを示します。RP マッピング エージェントは、受信した RP 情 報を、定期的に Cisco RP-Discovery グループ 224.0.1.40 にマルチキャストします(図の実線部 分)。

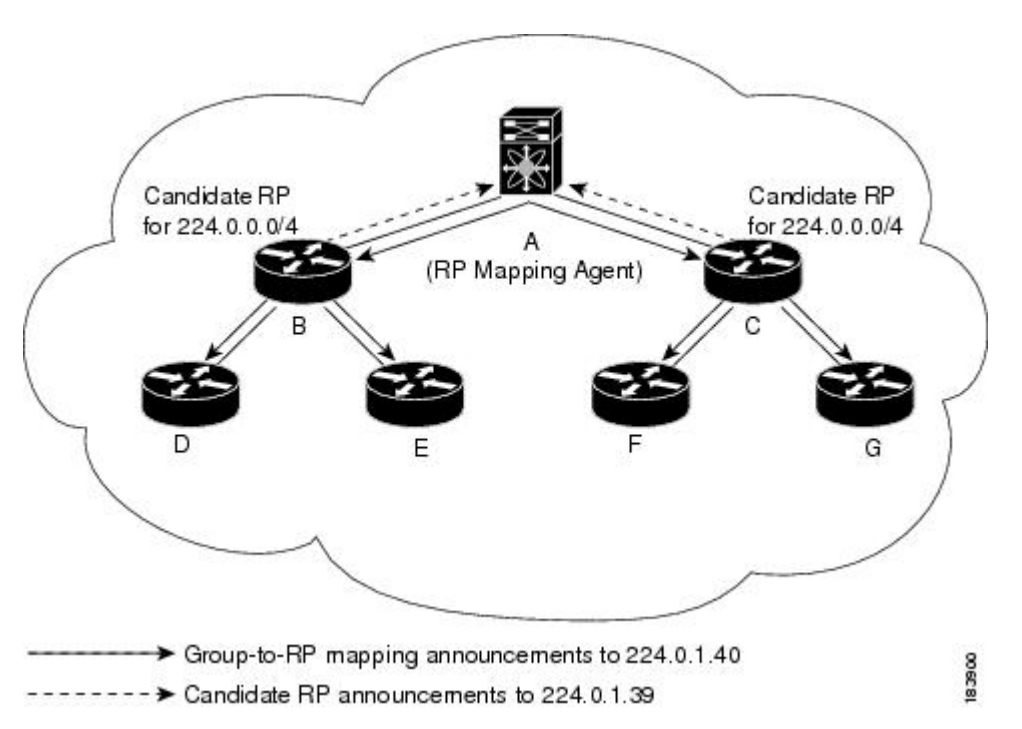

図 **2 : Auto-RP** のメカニズム

デフォルトでは、ルータは Auto-RP メッセージの受信や転送を行いません。Auto-RP メカニズ ムによって、PIM ドメイン内のルータに対して、グループと RP 間のマッピング情報が動的に 通知されるようにするには、Auto-RP リスニング機能および転送機能をイネーブルにする必要 があります。

Auto-RP の構成に関する詳細は、Auto-RP の設定 (24 ページ) セクションを参照してくださ い。

#### **Anycast-RP**

Anycast-RP には 2 つの実装方法があります。1 つ目はマルチキャスト ソース検出プロトコル (MSDP)、もう 1 つは RFC [4610](http://www.ietf.org/rfc/rfc4610.txt) に基づいています。ここでは、PIM Anycast-RP の設定方法 について説明します。

PIM Anycast-RP を使用すると、Anycast-RP セットというルータ グループを、複数のルータに 設定された単一のRPアドレスに割り当てることができます。Anycast-RPセットとは、Anycast-RP として設定された一連のルータを表します。各マルチキャスト グループで複数の RP をサポー

トし、セット内のすべてのRPに負荷を分散させることができるのは、このRP方式だけです。 Anycast-RP はすべてのマルチキャスト グループをサポートします。

ユニキャストルーティングプロトコルの機能に基づいて、PIM Registerメッセージが最も近い RP に送信され、PIM Join/Prune メッセージが最も近い RP の方向に送信されます。いずれかの RP がダウンすると、これらのメッセージは、ユニキャスト ルーティングを使用して次に最も 近い RP の方向へと送信されます。

PIM Anycast-RP の詳細については、RFC [4610](http://www.ietf.org/rfc/rfc4610.txt) を参照してください。

Anycast-RPの構成方法については、「PIMエニーキャストRPセットの設定(PIM)」セクショ ンを参照してください。

### **PIM** 登録メッセージ

PIM Register メッセージは、マルチキャスト送信元に直接接続された指定ルータ(DR)から RP にユニキャストされます。PIM Register メッセージには次の機能があります。

- マルチキャスト グループに対する送信元からの送信がアクティブであることを RP に通知 する
- 送信元から送られたマルチキャスト パケットを RP に配信し、共有ツリーの下流に転送す る

DR は RP から Register-Stop メッセージを受信するまで、PIM Register メッセージを RP 宛に送 信し続けます。RP が Register-Stop メッセージを送信するのは、次のいずれかの場合です。

- RP が送信中のマルチキャスト グループに、受信者が存在しない場合
- RP が送信元への SPT に加入しているにもかかわらず、送信元からのトラフィックの受信 が開始されていない場合

**ip pim register-source** コマンドを使用して、登録メッセージの送信元 IP アドレスが、RP がパ ケットを送信できる一意のルーテッド アドレスではない場合に、登録メッセージの送信元 IP アドレスを設定するために使用します。このような状況は、受信したパケットが転送されない ように送信元アドレスがフィルタリングされる場合、または送信元アドレスがネットワークに 対して一意でない場合に発生します。このような場合、RP から送信元アドレスへ送信される 応答は DR に到達せず、Protocol Independent Multicast Sparse Mode (PIM-SM) プロトコル障害 が発生します。

次に、登録メッセージの IP 送信元アドレスを DR のループバック 3 インターフェイスに設定 する例を示します。

```
switch # configuration terminal
switch(config)# vrf context Enterprise
switch(config-vrf)# ip pim register-source ethernet 2/3
switch(config-vrf)#
```
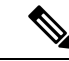

Cisco NX-OS では RP の処理の停滞を防ぐため、PIM Register メッセージのレート制限が 行われます。 (注)

PIMRegisterメッセージをフィルタリングするには、ルーティングポリシーを定義します。PIM レジスタ メッセージ ポリシーの構成に関する詳細は、「メッセージ フィルタリングの設定」 セクションを参照してください。

### 指定ルータ

PIM の ASM モードおよび SSM モードでは、各ネットワーク セグメント上のルータの中から 指定ルータ(DR)が選択されます。DRは、セグメント上の指定グループおよび送信元にマル チキャスト データを転送します。

LAN セグメントごとの DR は、「Hello メッセージ」セクションに記載された手順で決定され ます。

ASM モードの場合、DR は RP に PIM Register パケットをユニキャストします。DR が、直接 接続された受信者からの IGMP メンバーシップ レポートを受信すると、DR を経由するかどう かに関係なく、RP への最短パスが形成されます。これにより、同じマルチキャスト グループ 上で送信を行うすべての送信元と、そのグループのすべての受信者を接続する共有ツリーが作 成されます。

SSM モードの場合、DR は送信元方向に(\*、G)または(S、G)PIM Join メッセージを発信 します。受信者から送信元へのパスは、各ホップで決定されます。この場合、送信元が受信者 または DR で認識されている必要があります。

DR 優先順位の構成に関する詳細は、「PIM スパース モードの設定」セクションを参照してく ださい。

### 管理用スコープの **IP** マルチキャスト

管理用スコープの IP マルチキャスト方式を使用すると、マルチキャスト データの配信先に境 界を設定することができます。詳細については、「RFC [2365](http://www.ietf.org/rfc/rfc2365.txt) 」を参照してください。

インターフェイスを PIM 境界として設定し、PIM メッセージがこのインターフェイスから送 信されないようにできます。ドメイン境界パラメータの構成に関する詳細は、「メッセージ フィルタリングの設定」セクションを参照してください。

Auto-RP スコープ パラメータを使用すると、存続可能時間(TTL)値を設定できます。詳細に ついては、「Auto RP の構成 」セクションを参照してください。

### 仮想化のサポート

複数の仮想ルーティングおよびフォワーディング(VRF)インスタンスを定義することができ ます。各 VRF では、MRIB を含む独立マルチキャスト システム リソースが維持されます。

PIM **show** コマンドに VRF 引数を指定して実行すると、表示される情報のコンテキストを確認 できます。VRF 引数を指定しない場合は、デフォルト VRF が使用されます。

VRF の構成に関する詳細は、『Cisco Nexus 3548 スイッチ NX-OS ユニキャスト [ルーティング](https://www.cisco.com/c/en/us/td/docs/switches/datacenter/nexus3548/sw/unicast/602_A1_1/l3_nx-os.html) [構成ガイド](https://www.cisco.com/c/en/us/td/docs/switches/datacenter/nexus3548/sw/unicast/602_A1_1/l3_nx-os.html)』を参照してください。

## **PIM-Bidir** に関する情報

### **PIM-Bidir**

PIM (PIM-Bidir)の双方向モードは、個々のPIMドメイン内での効率的な多対多通信用に設計 された PIM プロトコルの拡張機能です。双方向モードのマルチキャスト グループでは、最小 限の追加オーバーヘッドで、任意の数の送信元にスケールできます。

PIM スパース モードで作成される共有ツリーは単方向性です。これは、データ ストリームが 共有ツリーのルート、つまりランデブー ポイント (RP) にもたらされるように送信元ツリー を作成する必要があることを意味します。これにより、データストリームはブランチを下方向 に転送され、レシーバに到達できます。これは双方向共有ツリーとみなされるため、送信元の データは共有ツリーの上方向にある RP に向かって流れることはできません。

PIM-Bidir は PIM スパース モード (PIM-SM) のメカニズムから派生しており、多くの共有ツ リー操作を共有しています。PIM Bidir も共有ツリー上の RP アップストリームに対して無条件 の送信元トラフィックの転送が可能ですが、PIM-Bidirは、PIM-SMで使用されるような送信元 の登録プロセスがないという点で異なります。PIM-Bidir のこれらの変更は、すべてのデバイ スで(\*、G) マルチキャスト ルーティング エントリだけに基づいてトラフィックを転送でき るようにするには、必要にして十分なものです。この機能では、ソース固有のステートは不要 であり、スケーリング機能を使用して任意の数のソースに対応できます。

### 双方向共有ツリー

双方向モードでは、トラフィックは、グループのランデブー ポイント (RP) をルートとする 双方向共有ツリーに沿ってのみ、ルーティングされます。PIM-Bidir では、RP の IP アドレス は、すべてのデバイスがその IP アドレスをルートとするループフリーのスパニングツリー ト ポロジを確立するうえで重要な役割を果たします。この IP アドレスはデバイスである必要は なく、PIM ドメイン内のどこからでも到達可能なネットワーク上の任意の未割り当て IP アド レスを使用できます。この技術は、PIM-Bidirの冗長RP設定を確立するための優先設定方式で す。

双方向グループのメンバーシップは、明示的な加入メッセージによって伝えられます。ソース からのトラフィックは、無条件で、共有ツリーの上方向にある RP に向けて送信され、ツリー の下方向にある各ブランチ上のレシーバに渡されます。

図 3 および図 4 は、双方向共有ツリーに対するデバイスごとの単方向共有ツリーおよびソース ツリーの状態の違いを示しています。

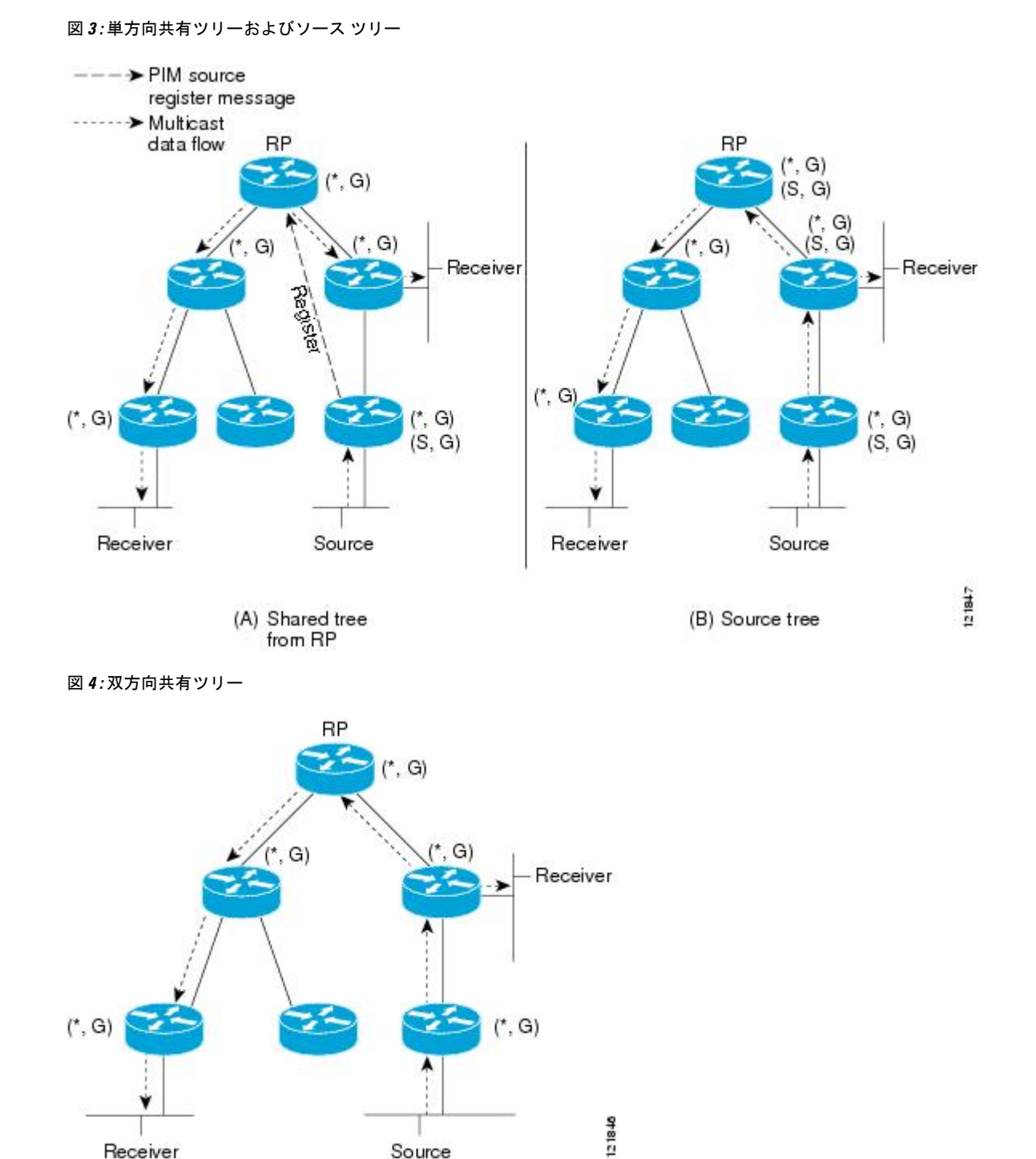

RP からレシーバ方向へダウンストリームで転送されるパケットの場合、PIM-Bidir と PIM ス パースモード (PIM-SM) 間の基本的な違いはありません。ソースからアップストリームでRP 方向に渡されるトラフィックの場合、PIM-SM は実質的に PIM-SM から逸脱します。

Source

Receiver

PIM-SM は、トラフィックを 1 つのリバース パス転送(RPF)インターフェイスからのみ受け 入れるため、ツリーのアップストリーム方向にトラフィックを転送できません。(共有ツリー の)このインターフェイスは RP 方向を指し、そのため、ダウンストリーム トラフィック フ ローのみを許可します。アップストリームトラフィックはまずユニキャスト登録メッセージに カプセル化され、これがソースの指定ルータ(DR)から RP に渡されます。次に、RP は送信 元にルートがあるソース パス ツリー(SPT)を結合します。したがって、PIM-SM では、RP に宛てられた送信元からのトラフィックは、共有ツリー内でアップストリームにはフローしま せんが、送信元の SPT に沿って RP に到達するまでダウンストリームでフローします。RP か ら、トラフィックは共有ツリーに沿ってすべてのレシーバに向けてフローします。

PIM-Bidir では、パケット転送ルールが PIM-SM から改善され、トラフィックを、共有ツリー を通って RP 方向にアップストリームに送れるようになりました。マルチキャスト パケット ルーピングを避けるために、PIM-Bidir は指定フォワーダ(DF)選定と呼ばれる新しいメカニ ズムを導入します。これは、RPをルートとするループフリーのランデブーポイント(RP)を 確立します。

### **DF** 選定

すべてのネットワーク セグメントおよびポイントツーポイント リンクで、すべての PIM デバ イスは指定フォワーダー(DF)選出と呼ばれる手順に参加します。 この手順では、双方向グ ループのランデブー ポイント (RP) ごとに 1 つのデバイスを DF として選択します。 DF は、 そのネットワークで受信したマルチキャスト パケットの転送を行います。

DF 選定は、ユニキャスト ルーティング メトリックに基づきます。RP に対して最も優先され るユニキャスト ルーティング メトリクスを持つデバイスが DF になります。 この方法を使用 することによって、RPへのパラレル等コストパスがある場合にも、すべてのパケットのコピー 1 つだけが RP に送信されます。

DF は双方向グループのすべての RP に対して選定されます。その結果、任意のネットワーク セグメントで複数のデバイスがDFとして選出され、各RPに1つ選出される場合があります。 複数のインターフェイスで DF として特定のデバイスを選出できます。

## 双方向グループ ツリー ビルディング

双方向グループの共有ツリーに参加する手順は、PIM スパース モード(PIM-SM)での手順と ほとんど同じです。主な相違は、双方向グループでは、指定ルータ (DR) のロールがランデ ブー ポイント (RP) の指定フォワーダ (DF) によって継承されることです。

ローカル レシーバを持つネットワークでは、DF として選定されたデバイスのみがインター ネットグループ管理プロトコル (IGMP) 加入メッセージの受信時に発信インターフェイスリ スト(oiflist)を読み込み、(\*、G)加入および脱退メッセージをRP方向にアップストリームに 送信します。ダウンストリーム デバイスが共有ツリーに参加する場合、PIM 加入および脱退 メッセージのリバース パス転送(RPF)ネイバーが常に RP に向かうインターフェイスの DF に選定されます。

デバイスが加入または脱退メッセージを受け取り、デバイスが受信インターフェイスの DF で ない場合、メッセージは無視されます。そうでない場合、デバイスは共有ツリーをスパース モードと同じように更新します。

すべてのデバイスが双方向共有ツリーをサポートしているネットワークでは、(S、G)の加 入および脱退メッセージは無視されます。DF 選定手順は RP からパラレル ダウンストリーム パスをなくすため、PIM アサート メッセージを送信する必要もありません。RP はソースへの パスに参加することなく、登録停止も送信しません。

### パケット転送

デバイスは双方向グループに対してのみ(\*、G)エントリを作成します。(\*、G)エントリ の送信インターフェイス リストには、デバイスが指定フォワーダを確立し、Internet Group Management プロトコル (IGMP) または Protocol Independent Multicast (PIM) Join メッセージ のいずれかを受信したすべてのインターフェイスのリストが含まれます。デバイスが送信者の みのブランチに位置している場合、(\*、G)状態が作成されますが、RP アドレスがルータの ローカルインターフェイスに属していない場合、oiflistにはRPFインターフェイスのみが含ま れます。この場合、oiflist は空です。

パケットがランデブー ポイントに向かって Reverse Path Forwarding(RPF)インターフェイス から受信された場合、パケットは(\*、G)エントリの oiflist に基づいてダウンストリームで 転送されます。それ以外の場合、受信インターフェイスの DF であるデバイスのみがパケット を RP 方向にアップストリームに転送します。その他のデバイスはすべてパケットを廃棄する 必要があります。

## **PIM** の注意事項と制約事項

PIM には、次の注意事項と制限事項があります。

- Cisco NX-OS の PIM は、いずれのバージョンの PIM デンス モードまたは PIM スパース モード バージョン 1 とも相互運用性がありません。
- Cisco Nexus 3500 シリーズ スイッチは、vPC レッグまたは vPC の背後にあるルータとの PIM 隣接関係をサポートしていません。
- 同じネットワーク内では、Auto-RP プロトコルと BSR プロトコルを同時に設定できませ  $h_{\rm o}$
- 候補 RP インターバルを 15 秒以上に設定してください。
- スイッチに BSR ポリシーが適用されており、BSR として選定されないように設定されて いる場合、このポリシーは無視されます。これにより、次のようなデメリットが発生しま す。
	- ポリシーで許可されている BSM をスイッチが受信した場合、このスイッチが不正に BSR に選定されていると、対象の BSM がドロップされるためにダウンストリーム ルータではその BSM を受信できなくなります。また、ダウンストリーム スイッチで は、不正な BSR から送信された BSM が正しくフィルタリングされるため、これらの スイッチでは RP 情報を受信できなくなります。
- BSR に異なるスイッチから送られた BSM が着信すると、新しい BSM が送信されま すが、その正規の BSM はダウンストリーム スイッチで受信されなくなります。
- OpenFlow は、N3K-C3548-10GX プラットフォームでサポートされています。
- パッチ機能は、Cisco Nexus 3500 シリーズ プラットフォームではサポートされていませ  $heta_{\circ}$
- サポートされる PIM マルチキャスト ルートの数を 8000 を超えて増やすには、**ip pim sg-expiry-timer infinity** コマンドを使用する必要があります。
- フローが開始されるマルチキャスト ストリームに一致する ACL ログが構成されている場 合、ACL ログがパケットを消費するため、対応する S、G は作成されません。S、G ルー ト エントリを作成するには、ログ オプションを無効にする必要があります。
- RPF インターフェイスが SVI の場合、RPF 障害は \*、G または S、G では発生しません。 RPF としての SVI の場合、ハードウェアでのエントリの一致は、キーとしての VLAN、 S、G に基づいて行われます。したがって、異なる VLAN 上のトラフィックはヒットせ ず、RPF 障害として CPU にパントされます。
- **ip pim spt-threshold infinity group-list** および **ip pim use-shared-tree-only group-list** コマン ドは、スタンドアロン(非 vPC)のラスト ホップ ルータ(LHR)構成でサポートされて います。
- セカンダリ IP アドレスを RP アドレスとして構成することはサポートされていません。
- PIMは、送信元、レシーバ、およびランデブーポイント (RP) 間のすべてのL3インター フェイスで構成する必要があります。

## **PIM-Bidir** の注意事項と制限事項

Cisco Nexus 3548スイッチでのPIM-Bidirの使用には、いくつかの制限があります。特に、内部 実装による制限として、一度グループ範囲がある VRF で Bidir として設定されたら、そのグ ループ範囲を他の VRF に対して再度使用することはできません。たとえば、グループ範囲 225.1.0.0/16がデフォルトVRFでBidirとして構成されている場合、このグループ範囲のグルー プまたは一部を別の VRF で(ASM、Bidir、または SSM として)再利用することはできませ  $\lambda$ <sub>。</sub>

# **PIM** のデフォルト設定

表 1 では、PIM パラメータのデフォルト設定をリスト化しています。

#### 表 **<sup>1</sup> : PIM** パラメータのデフォルト設定

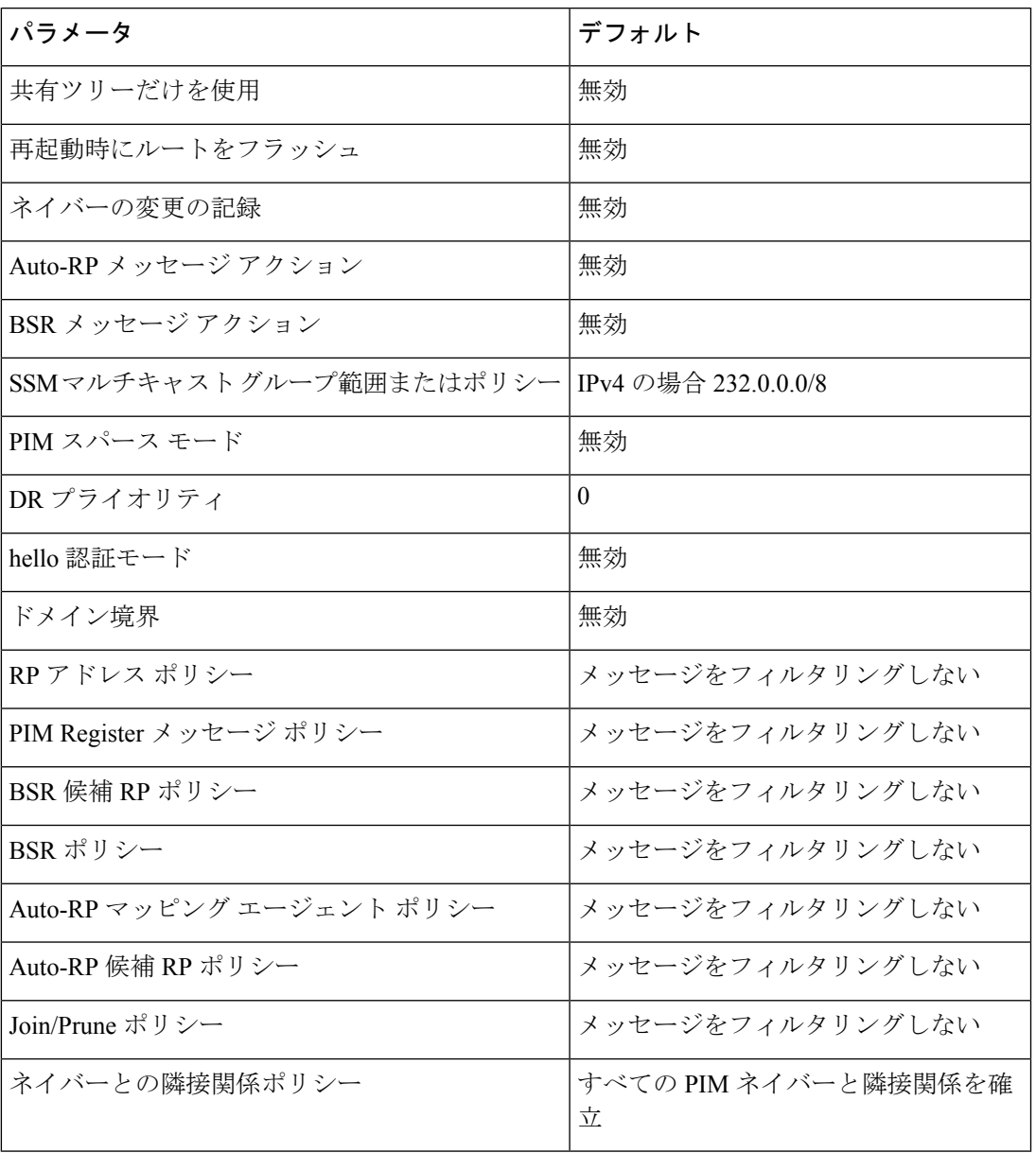

# **PIM** の設定

PIM は、各インターフェイスに設定できます。

Cisco NX-OS がサポートしているのは PIM スパース モードのバージョン 2 です。このマ ニュアルで「PIM」と記載されている場合は、PIM スパース モードのバージョン 2 を意 味しています。 (注)

下のテーブルで説明されているマルチキャスト配信モードを使用すると、PIMドメインに、そ れぞれ独立したアドレス範囲を構成できます。

表 **2 : PIM** のマルチキャスト配信モード

| マルチキャスト配信モード           | RP 設定の必要<br>性 | 説明                 |
|------------------------|---------------|--------------------|
| アーキテクチャセールスマネージャ (ASM) | はい            | 任意の送信元のマルチキャス<br>Þ |
| <b>Bidir</b>           | はい            | 双方向共有ツリー           |
| <b>SSM</b>             | いいえ           | 送信元固有マルチキャスト       |
| マルチキャスト用 RPF ルート       | いいえ           | マルチキャスト用 RPF ルート   |

PIM を設定する手順は、次のとおりです。

- ステップ **1** テーブル 2 に示したマルチキャスト配信モードについて、各モードで構成するマルチキャスト グループの 範囲を選択します。
- ステップ **2** PIM または PIM6 機能を有効にします。「PIM 機能の有効化」セクションを参照してください。
- ステップ **3** PIM ドメインに参加させる各インターフェイスで、PIM スパース モードを設定します。「PIM スパース モードの設定」セクションを参照してください。
- ステップ **4** ステップ 1 で選択したマルチキャスト配信モードについて、次の設定作業を行います。
	- ASM モードについては、「ASM または Bidir の構成 」セクションを参照してください。
	- SSM モードについては、「SSM (PIM)の設定」セクションを参照してください。
	- マルチキャスト用RPFルートについては、「マルチキャスト用RPFルートの設定」セクションを参照 してください。
- ステップ **5** メッセージフィルタリングを構成する場合。「メッセージフィルタリングの設定」セクションを参照して ください。

### **PIM** 機能の有効化

PIM コマンドにアクセスするには、PIM 機能をイネーブルにしておく必要があります。

#### 始める前に

LAN Base Services ライセンスがインストールされていることを確認してください。

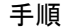

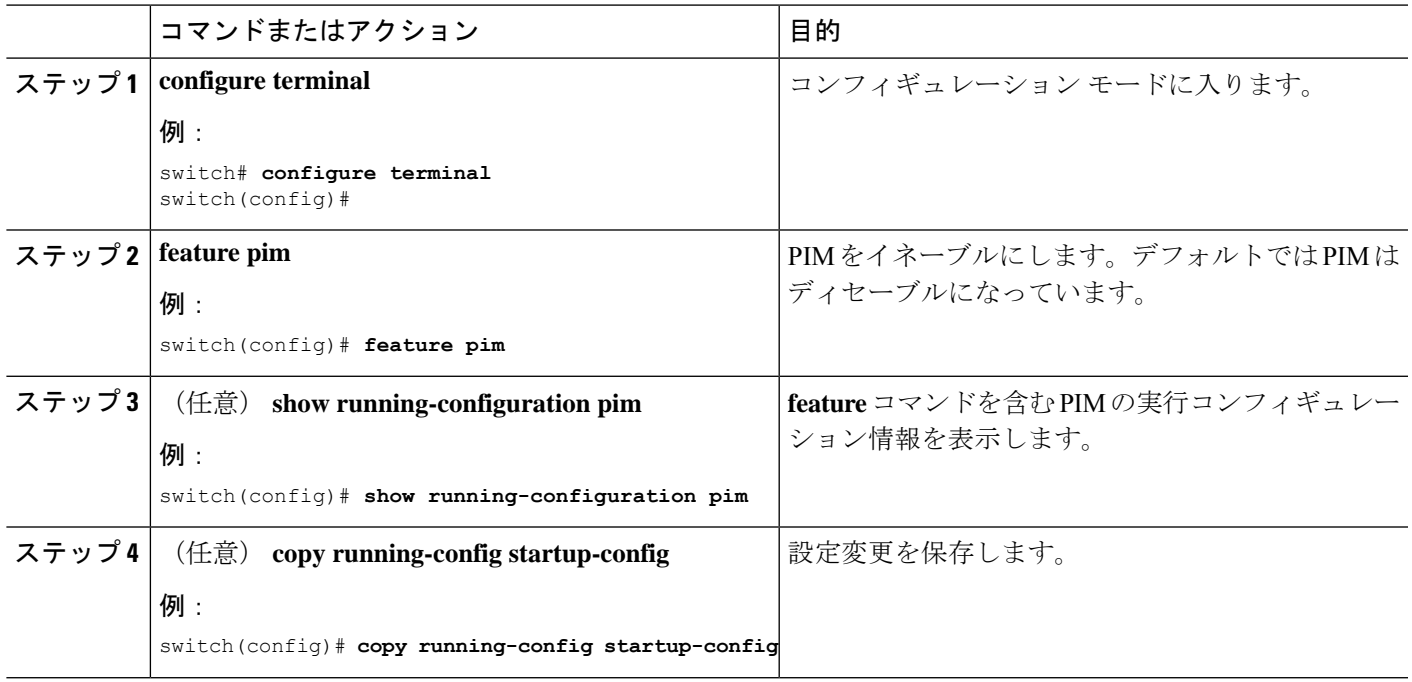

## **PIM** スパース モードの設定

スパース モード ドメインに参加させる各スイッチ インターフェイスで、PIM スパース モード を設定します。

(注)

 $\bigotimes$ 

マルチキャスト ルート マップの構成に関する詳細は、「RP 情報配信を制御するルート マップの設定(PIM)」セクションを参照してください。

join-pruneポリシーを構成するには、「メッセージフィルタリングの設定」セクションを 参照してください。 (注)

#### 始める前に

LAN Base Services ライセンスがインストールされていること、および PIM がイネーブル化さ れていることを確認します。

 $\mathbf I$ 

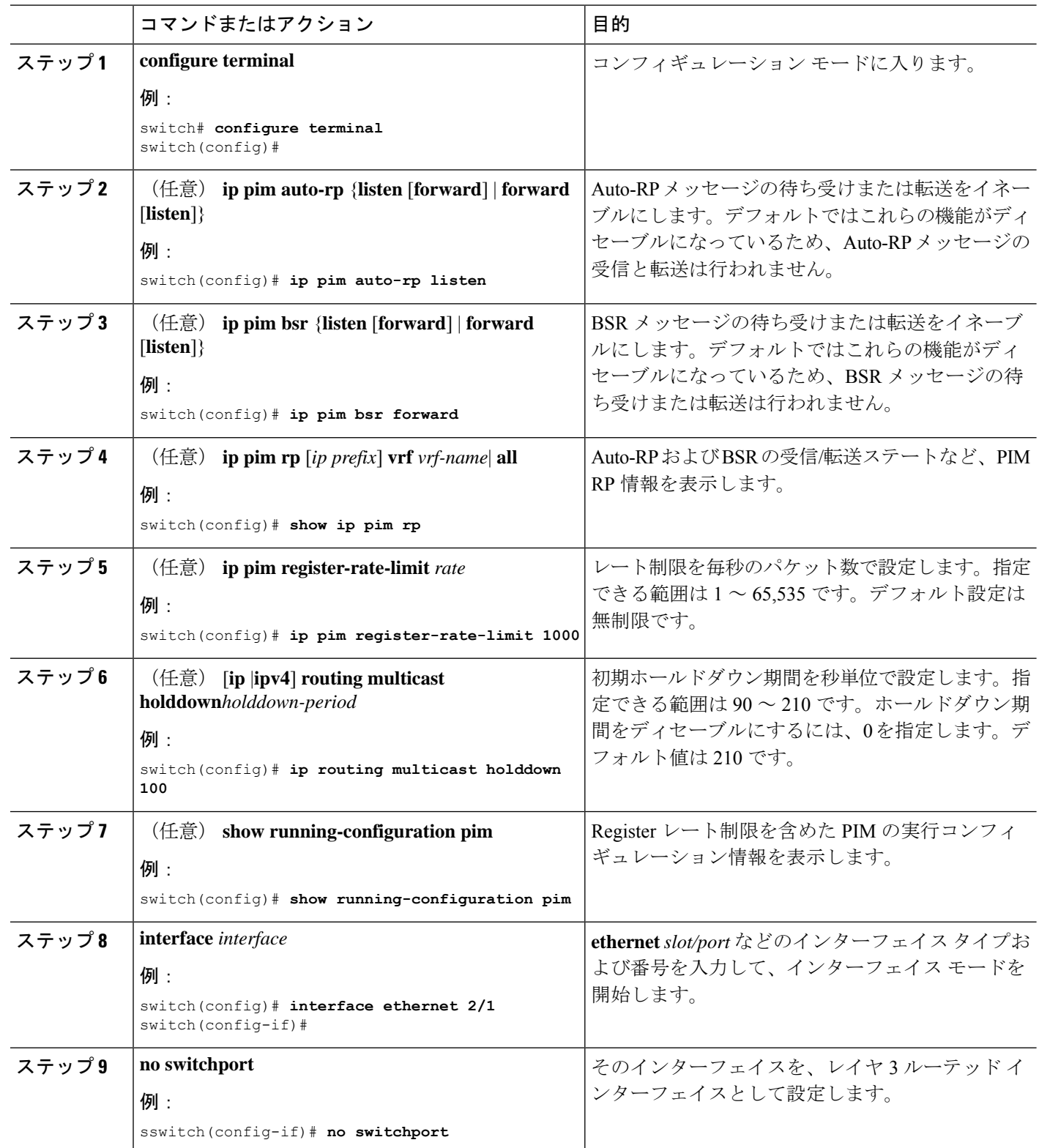

 $\mathbf{l}$ 

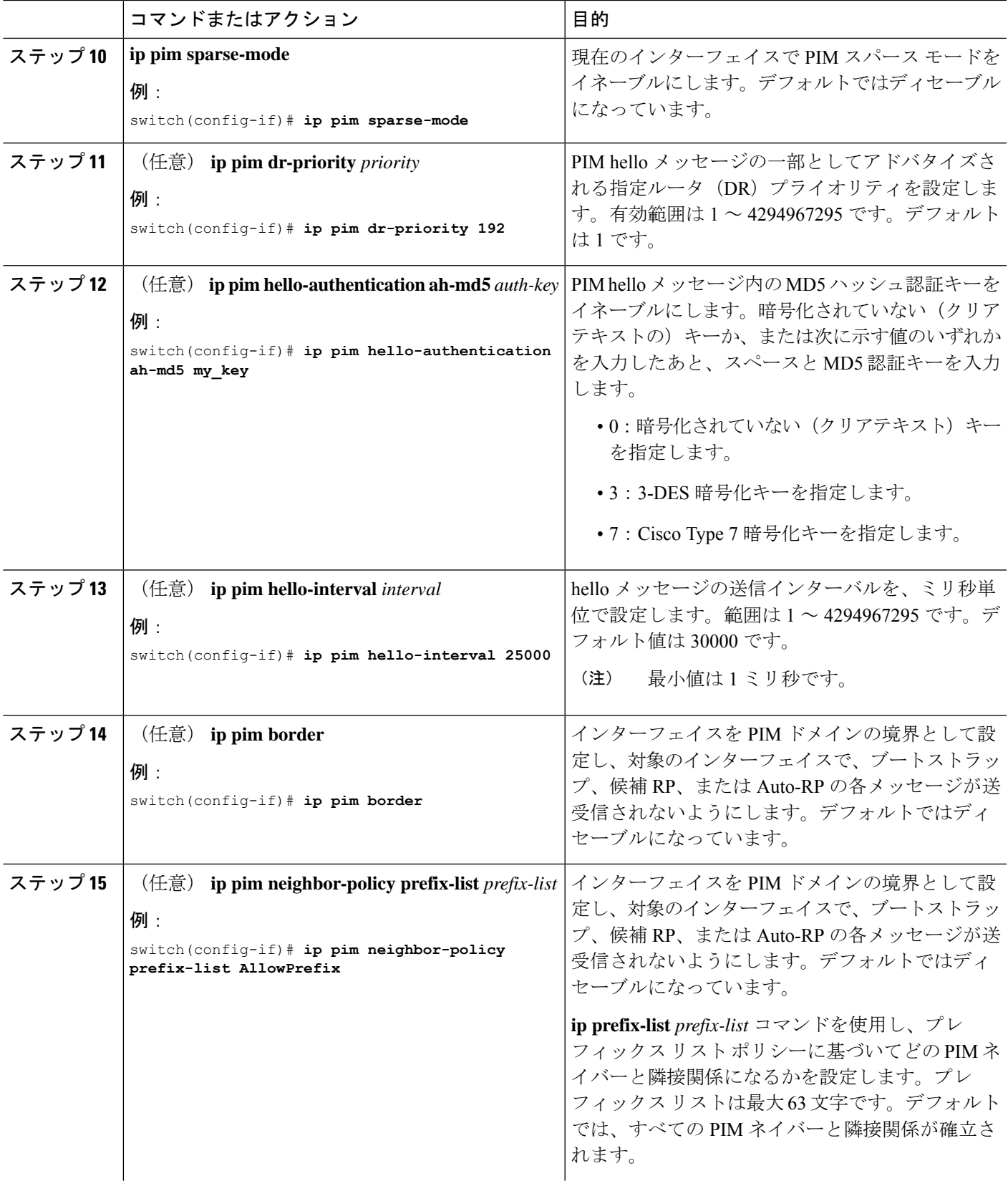

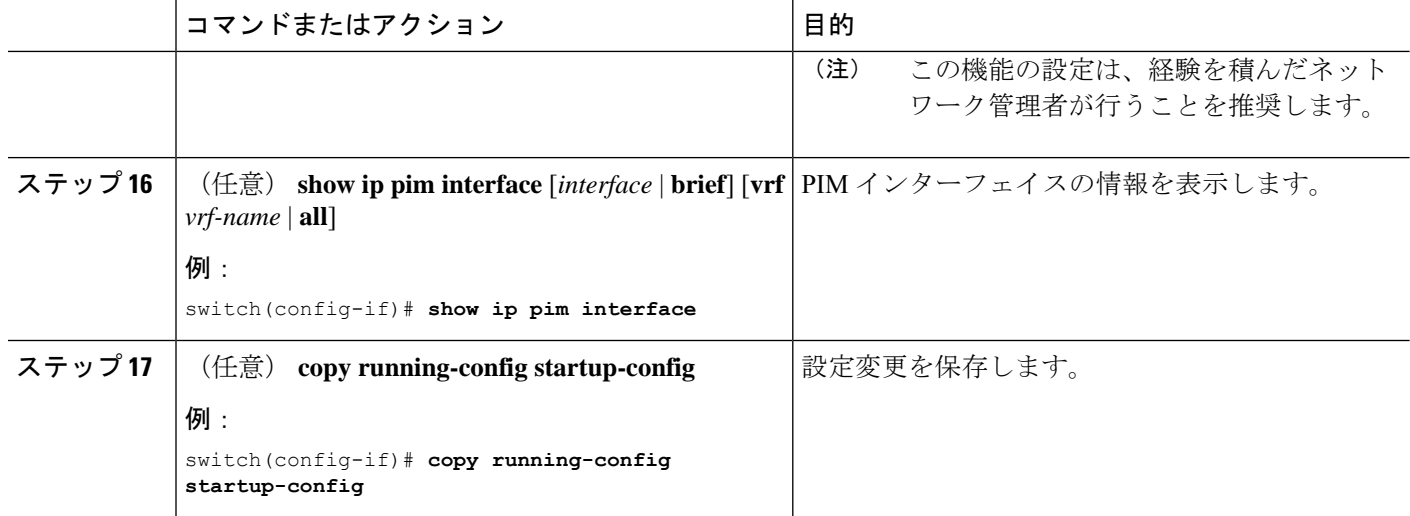

### **ASM** または **Bidir** の構成

Any Source Multicast (ASM) および双方向共有ツリー (Bidir) のマルチキャスト配信モードで は、マルチキャスト データの送信元と受信者の間に、共通のルートとして動作する RP を設定 する必要があります。

ASM または Bidir モードを設定するには、スパース モードおよび RP の選択方式を設定しま す。RP の選択方式では、配信モードを指定して、マルチキャスト グループの範囲を割り当て ます。

ASMまたはPIM-Bidirの構成前に、最初に以前のセクションで説明されているようにPIM を有効にします。

#### 静的 **RP** の設定(**PIM**)

RPを静的に設定するには、PIMドメインに参加するルータのそれぞれにRPアドレスを設定し ます。

**match ip multicast** コマンドとともに使用するグループ プレフィックスにリスト化されるルー トマップ ポリシー名を指定できます。

単方向 PIM を構成する場合は、ステップ 2 でコマンドの末尾からパラメータ [bidir] を削 除し、次のようにします。**ip pim rp-address** *rp-address* [**group-list** *ip-prefix* | **route-map** *policy-name*] (注)

<sup>(</sup>注)

#### 始める前に

EnterpriseServicesライセンスがインストールされていること、およびPIMがイネーブルになっ ていることを確認してください。

#### 手順

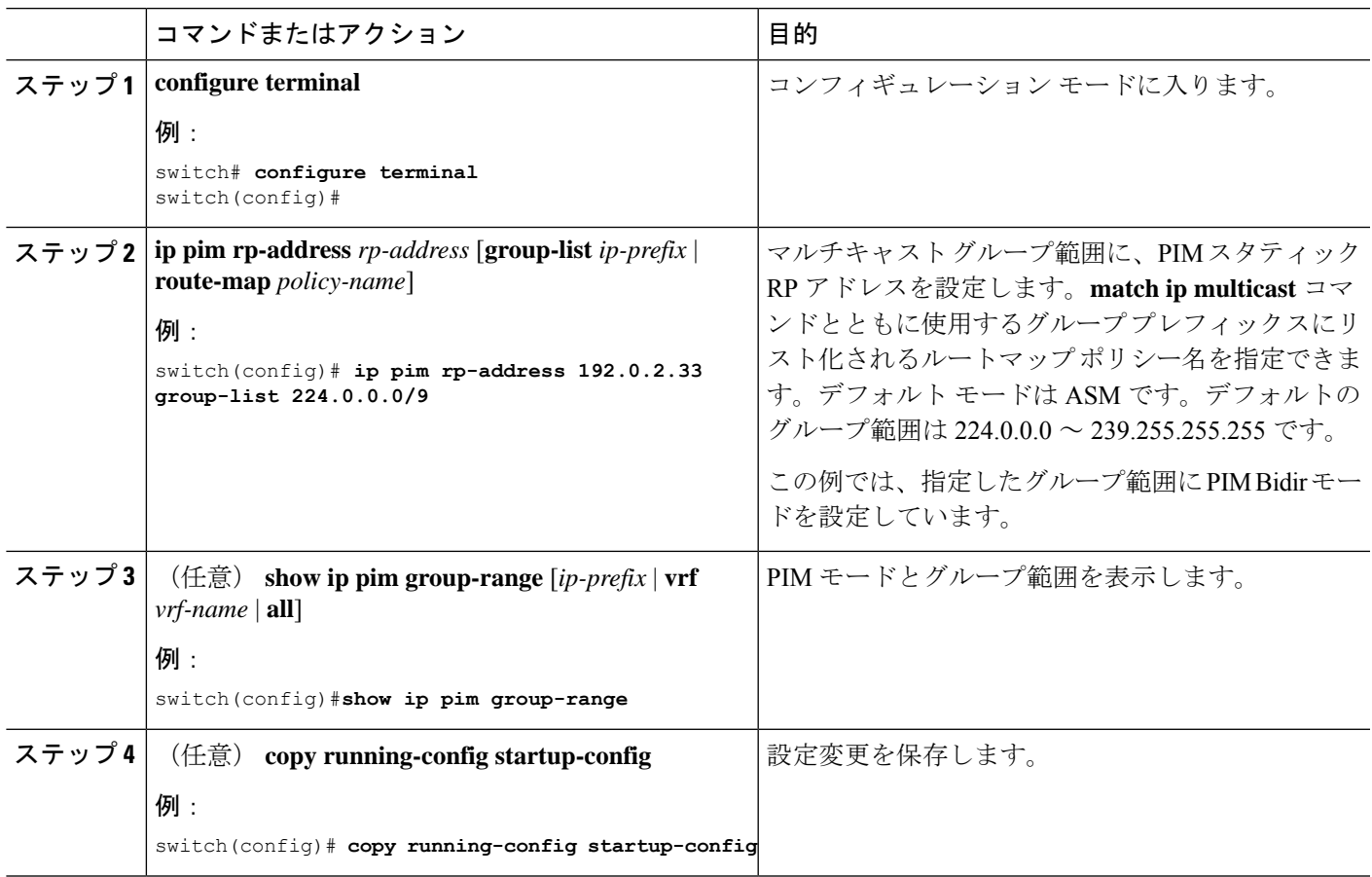

### **BSR** の設定

BSR を設定するには、候補 BSR および候補 RP を選択します。

$$
\overbrace{\Lambda}
$$

同じネットワーク内では、Auto-RP プロトコルと BSR プロトコルを同時に設定できませ  $h_{\circ}$ 注意

候補 BSR を表 3 で説明されている引数で構成できます。

#### 表 **3 :** 候補 **BSR** の引数

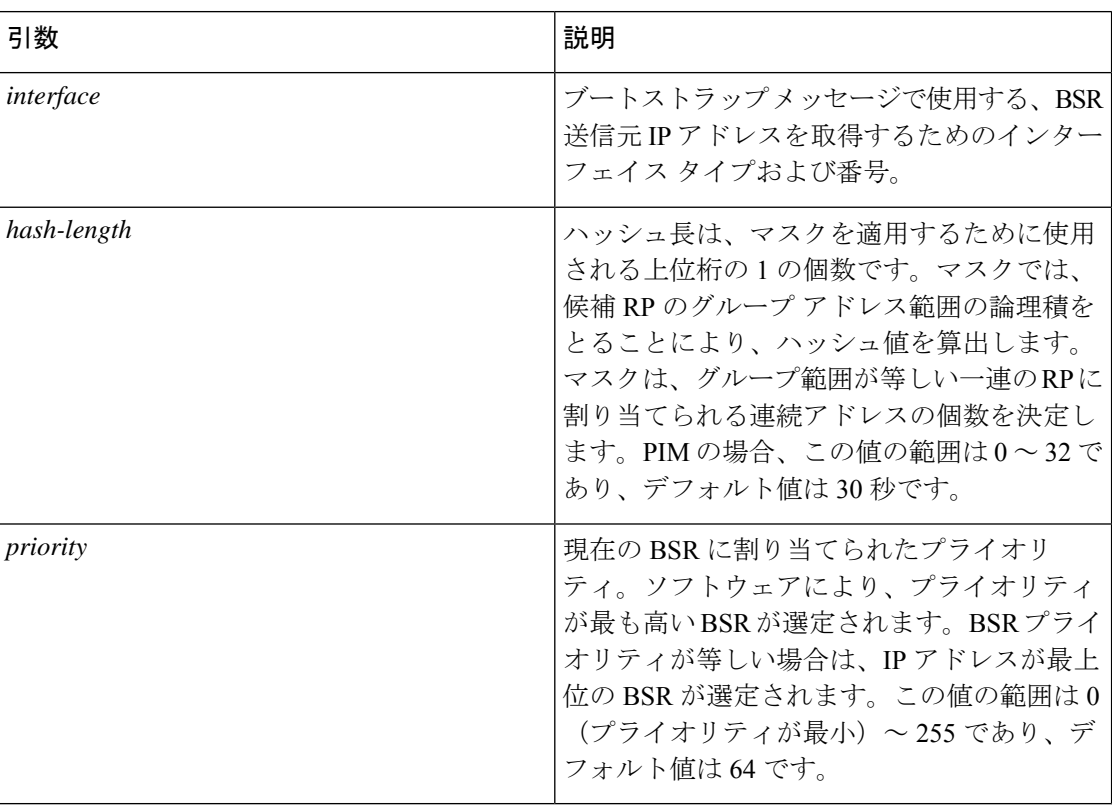

候補 RP を表 4 で説明されている引数とキーワードで構成できます。

#### 表 **<sup>4</sup> : BSR** 候補 **RP** の引数およびキーワード

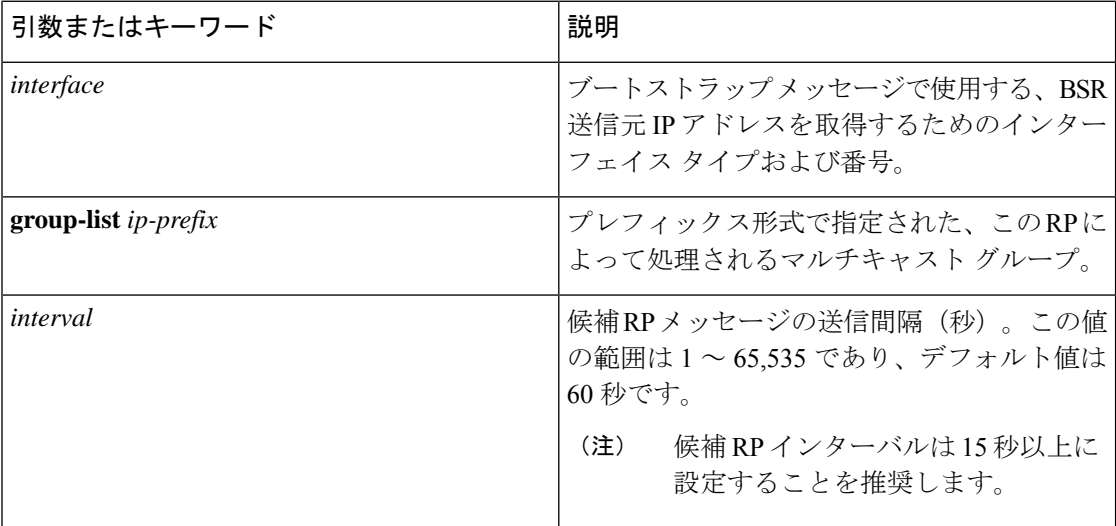

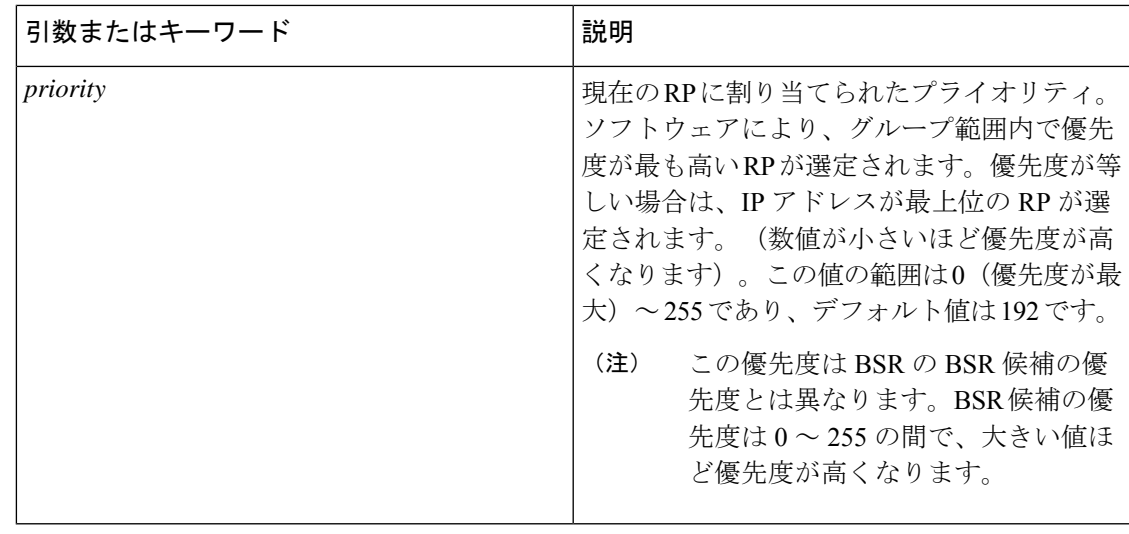

 $\varOmega$ 

候補 BSR および 候補 RP は、PIM ドメインのすべての箇所と適切に接続されている必要 があります。 ヒント

BSR および候補 RP には同じルータを指定できます。多数のルータが設置されたドメインで は、複数の候補 BSR および候補 RP を選択することにより、BSR または RP に障害が発生した 場合に、自動的に代替 BSR または代替 RP へとフェールオーバーすることができます。

候補 BSR および候補 RP を設定する手順は、次のとおりです。

- **1.** PIMドメインの各ルータでBSRメッセージの受信と転送を行うかどうかを設定します。候 補 RP または候補 BSR として設定されたルータは、インターフェイスにドメイン境界機能 が設定されていない場合、すべての BSR プロトコル メッセージの受信と転送を自動的に 実行します。詳細については、「PIMスパースモードの設定」セクションを参照してくだ さい。
- **2.** 候補 BSR および候補 RP として動作するルータを選択します。
- **3.** 後述の手順に従い、候補 BSR および候補 RP をそれぞれ設定します。
- **4.** BSR メッセージ フィルタリングを設定します。「メッセージ フィルタリングの設定」セ クションを参照してください。

**BSR** の設定

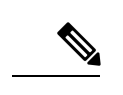

PIM-ASMを構成した場合は、ステップ3でコマンドからパラメータbidirを削除すると、 コマンド エントリが以下を読み取ります。 (注)

**ip pim** [ **bsr** ] **rp-candidate** *interface* **group-list** *ip-prefix* [ **priority** *priority* ] [ **interval** *interval* ]

#### 始める前に

LAN Base Services ライセンスがインストールされていること、および PIM がイネーブル化さ れていることを確認します。

#### 手順

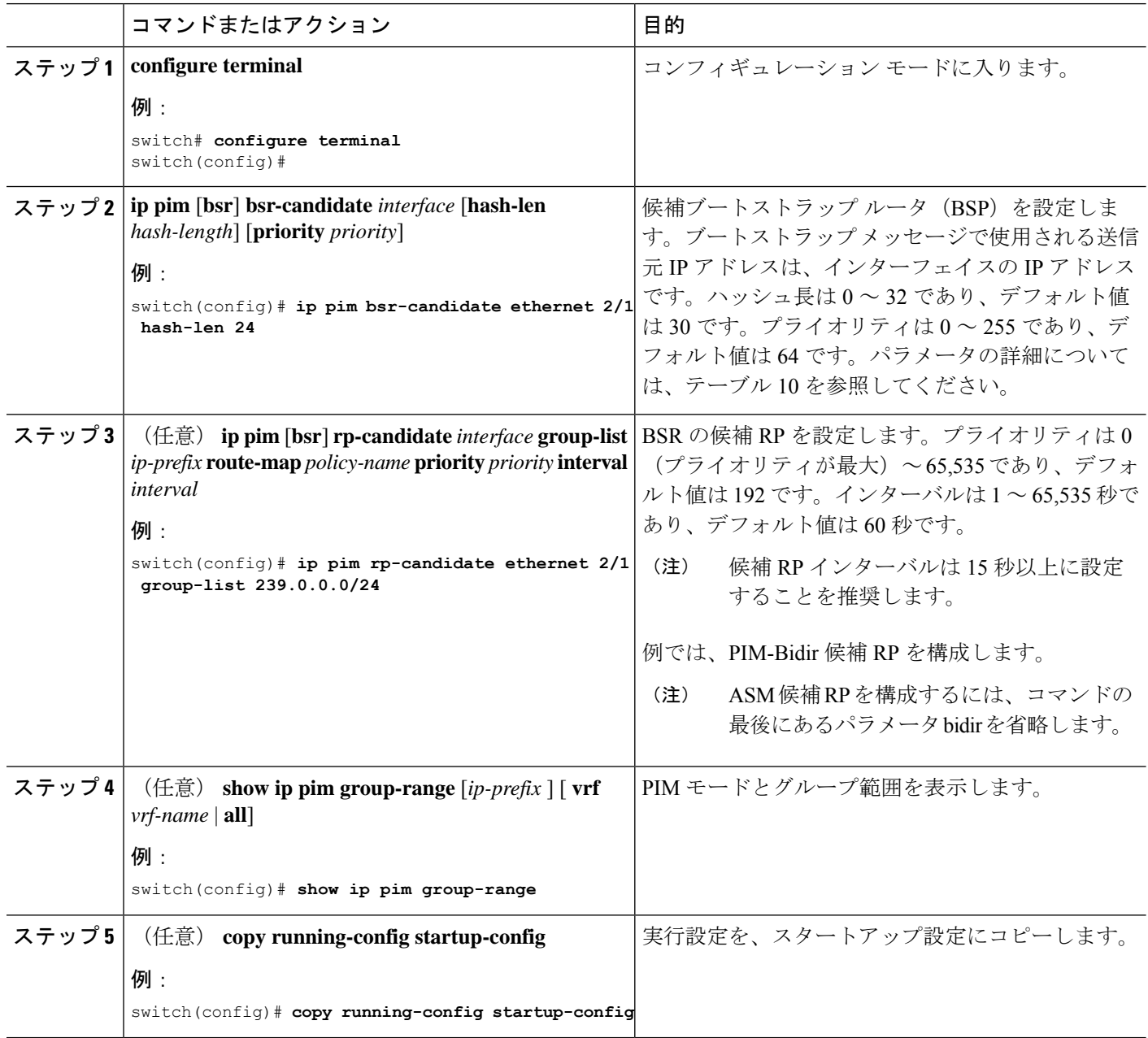

### **Auto-RP** の設定

Auto-RP を設定するには、候補マッピング エージェントおよび候補 RP を選択します。マッピ ング エージェントおよび候補 RP には同じルータを指定できます。

 $\triangle$ 注意 同じネットワーク内では、Auto-RP プロトコルと BSR プロトコルを同時に設定できませ  $h_{\circ}$ 

Auto-RP マッピング エージェントの設定では、テーブル 5 で説明された引数を指定できます。

#### 表 **5 : Auto-RP** マッピング エージェントの引数

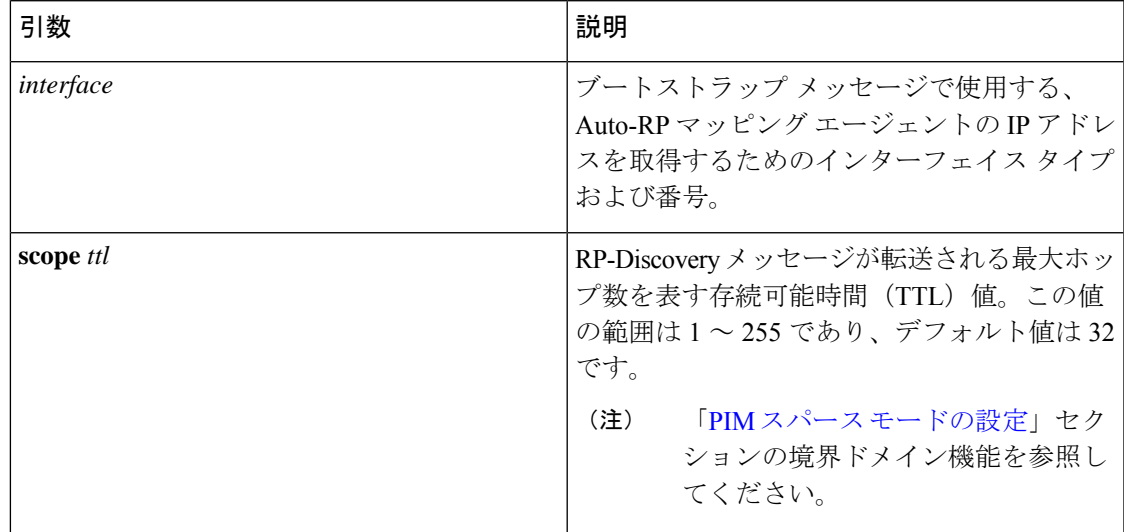

複数の Auto-RP マッピング エージェントを設定した場合、1 つだけがドメインのマッピング エージェントとして選定されます。選定されたマッピング エージェントは、すべての候補 RP メッセージを配信します。すべてのマッピング エージェントが配信された候補 RP メッセージ を受信し、受信した RP キャッシュを、RP-Discovery メッセージの一部としてアドバタイズし ます。

候補 RP をテーブル 6 で説明されている引数とキーワードで構成できます。

表 **6 : Auto-RP** 候補 **RP** の引数とキーワード

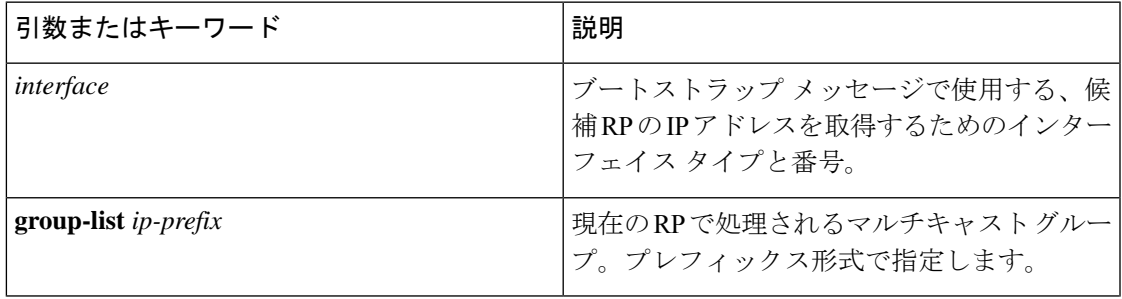

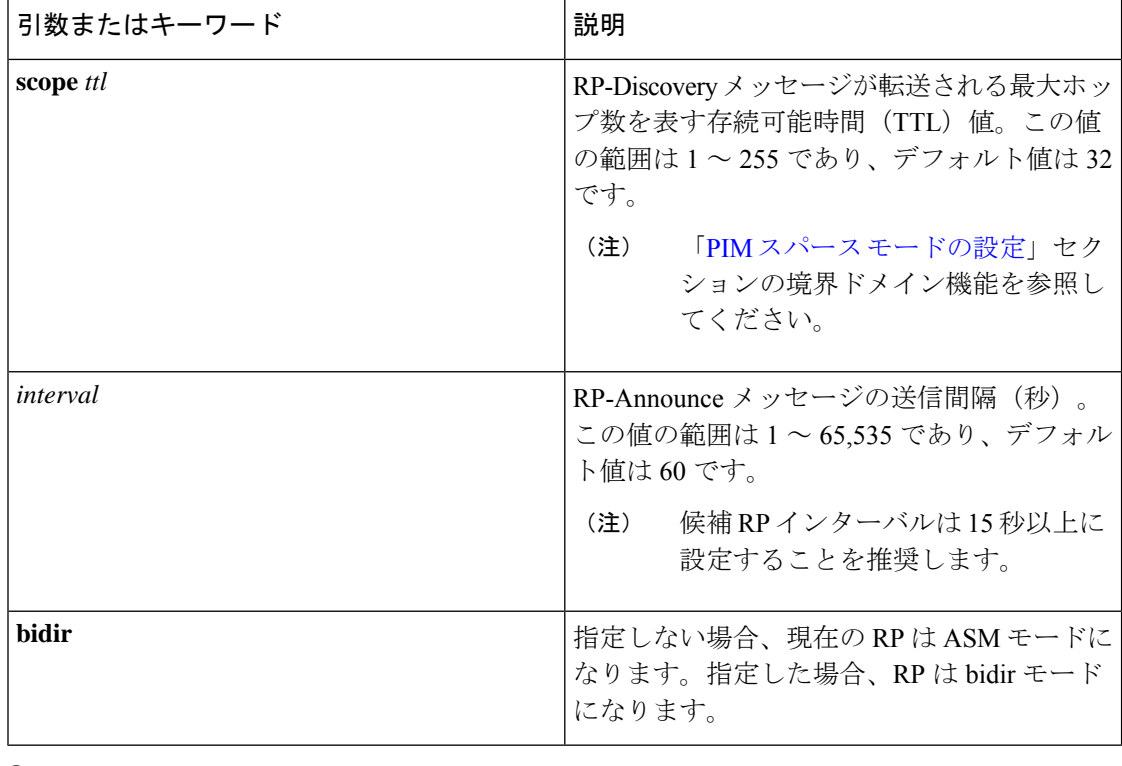

- $\mathcal{Q}$
- ヒント マッピング エージェントおよび候補 RP は、PIM ドメインのすべての箇所と適切に接続 されている必要があります。

Auto-RP マッピング エージェントおよび候補 RP を設定する手順は、次のとおりです。

- **1.** PIM ドメインの各ルータで、Auto-RP メッセージの受信と転送を行うかどうかを設定しま す。候補 RP または Auto-RP マッピング エージェントとして設定されたルータは、イン ターフェイスにドメイン境界機能が設定されていない場合、すべての Auto-RP プロトコル メッセージの受信と転送を自動的に実行します。詳細については、「PIMスパースモード の設定」セクションを参照してください。
- **2.** マッピング エージェントおよび候補 RP として動作するルータを選択します。
- **3.** 後述の手順に従い、マッピング エージェントおよび候補 RP をそれぞれ設定します。
- **4.** Auto-RPメッセージフィルタリングを設定します。「メッセージフィルタリングの設定」 セクションを参照してください。

#### **Auto RP** の構成

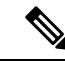

ステップ3に示すコマンドでパラメータ bidir を使用するのは、双方向 PIM (PIM-Bidir) の場合のみです。 単方向 PIM を構成している場合、コマンドは次のようになります。**ip pim** {**send-rp-announce** | {**auto-rp rp-candidate**}} interface **group-list** *ip-prefix* [**scope** *ttl*] [**interval** *interval*] (注)

#### 始める前に

LAN Base Services ライセンスがインストールされていること、および PIM がイネーブル化さ れていることを確認します。

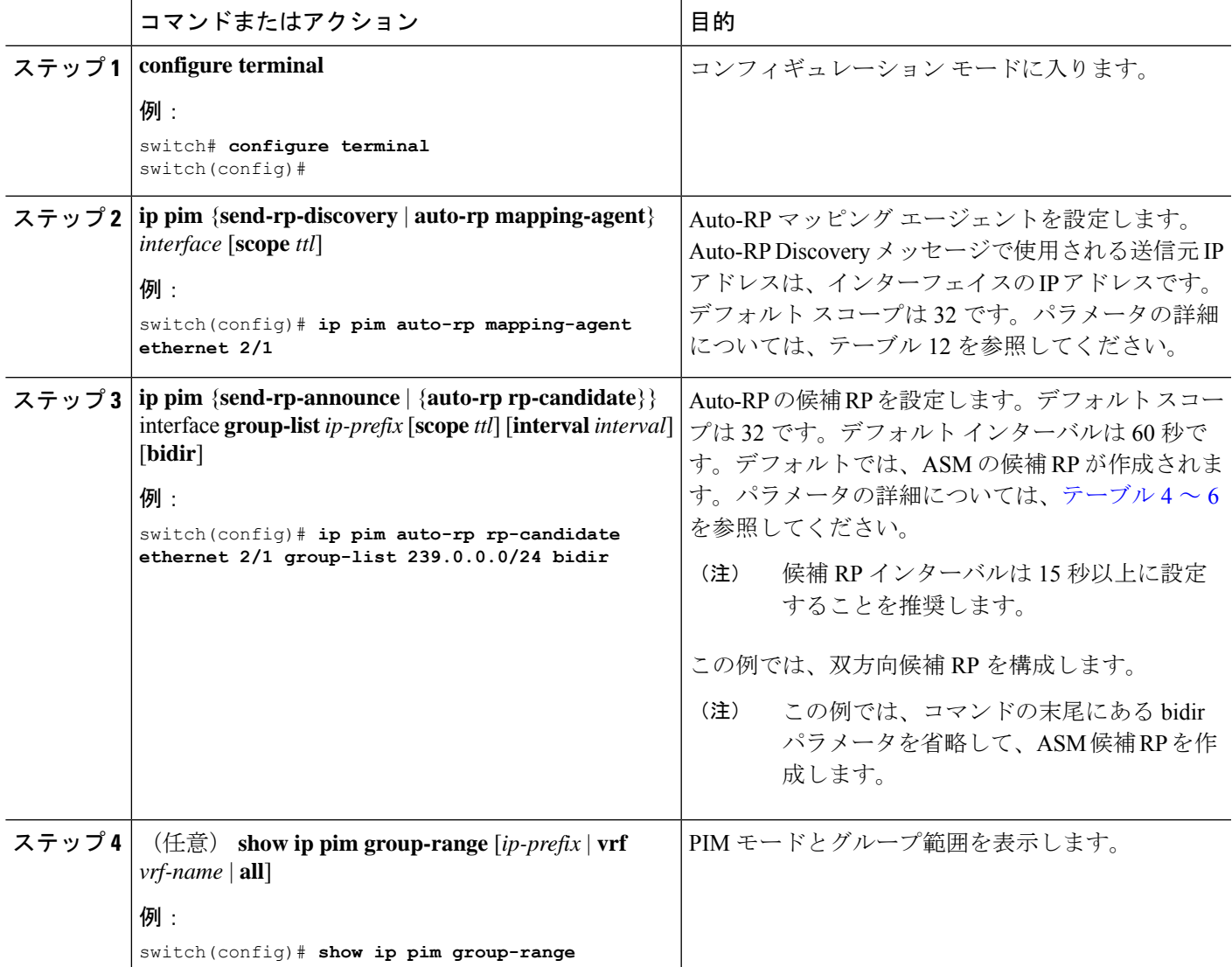

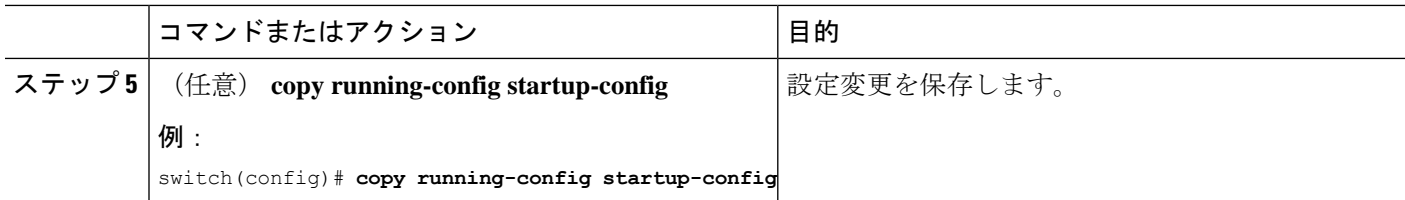

### **PIM** エニーキャスト **RP** セットの設定(**PIM**)

PIM Anycast-RP セットを設定する手順は、次のとおりです。

ステップ 1 PIM エニーキャスト RP セット内のルータを選択します。

ステップ 2 PIM エニーキャスト RP セットの IP アドレスを選択します。

ステップ 3 このセクションの説明に従って、PIM エニーキャスト RP セット内の各ピア RP お よびローカル アドレスを構成します。

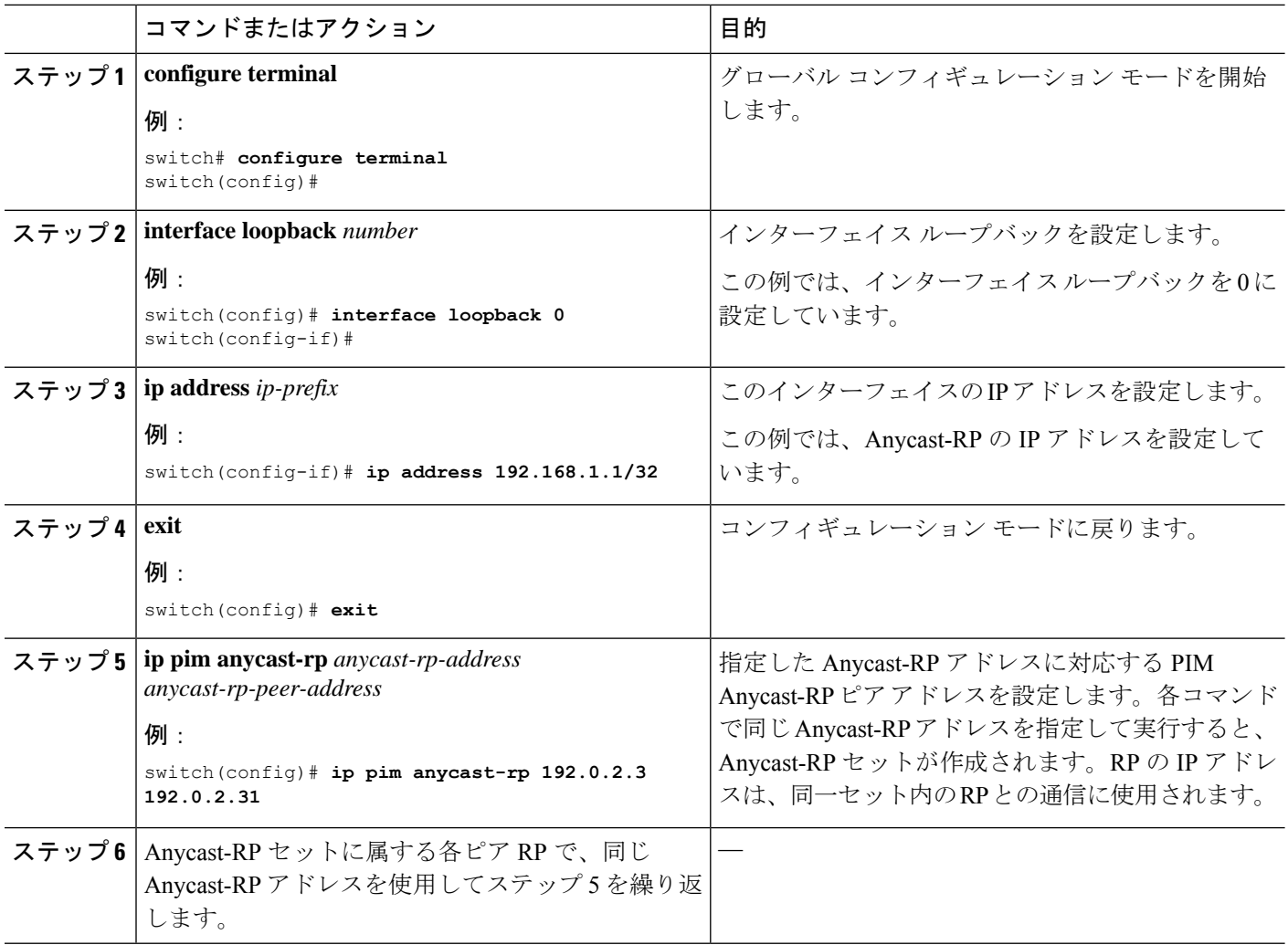

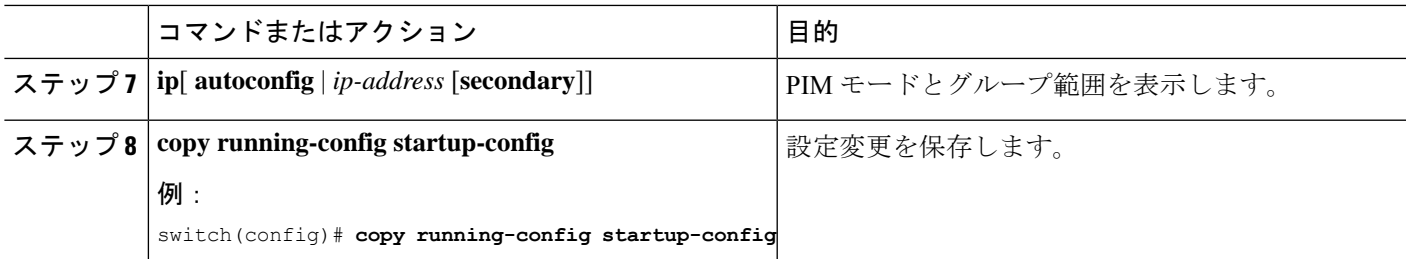

### **ASM** 専用の共有ツリーの設定(**PIM**)

共有ツリーを構成できるのは、Any Source Multicast (ASM) グループの最終ホップルータだけ です。この場合、新たな受信者がアクティブグループに加入した場合、このルータでは共有ツ リーから SPT へのスイッチオーバーは実行されません。**matchip[v6] multicast** コマンドを使用 して、共有ツリーの使用を強制するグループ範囲を指定できます。このオプションは、送信元 ツリーに対する Join/Prune メッセージを受信した場合の、ルータの標準動作には影響を与えま せん。

デフォルトではこの機能がディセーブルになっているため、ソフトウェアは送信元ツリーへの スイッチオーバーを行います。

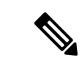

(注) ASM モードでは、最終ホップ ルータだけが共有ツリーから SPT に切り替わります。

#### 始める前に

EnterpriseServicesライセンスがインストールされていること、およびPIMがイネーブルになっ ていることを確認してください。

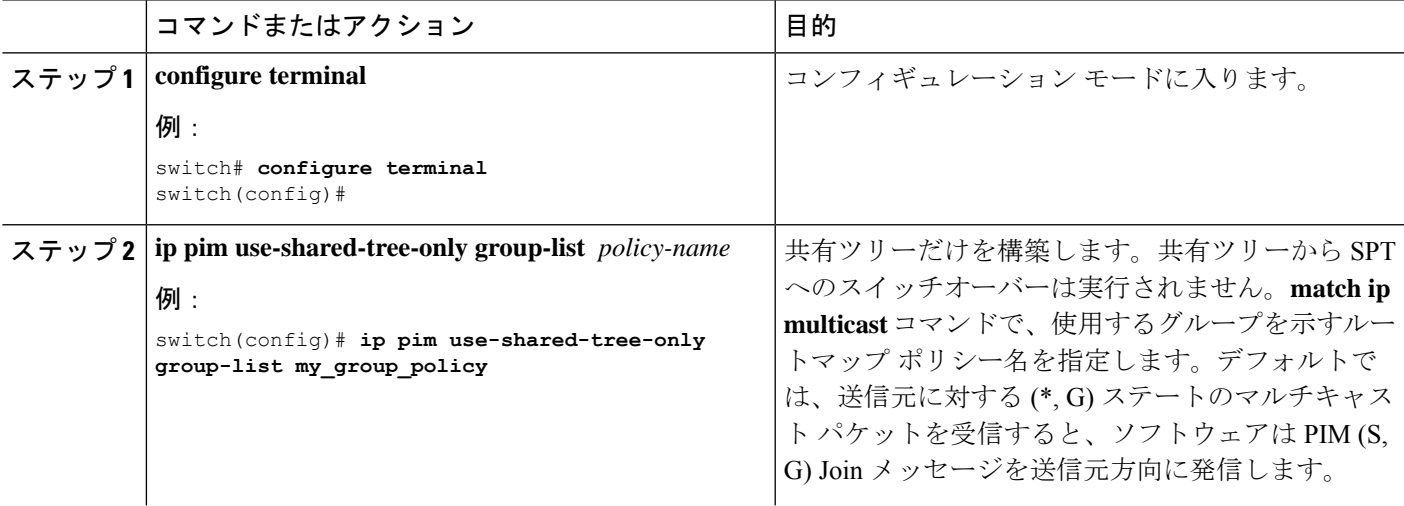

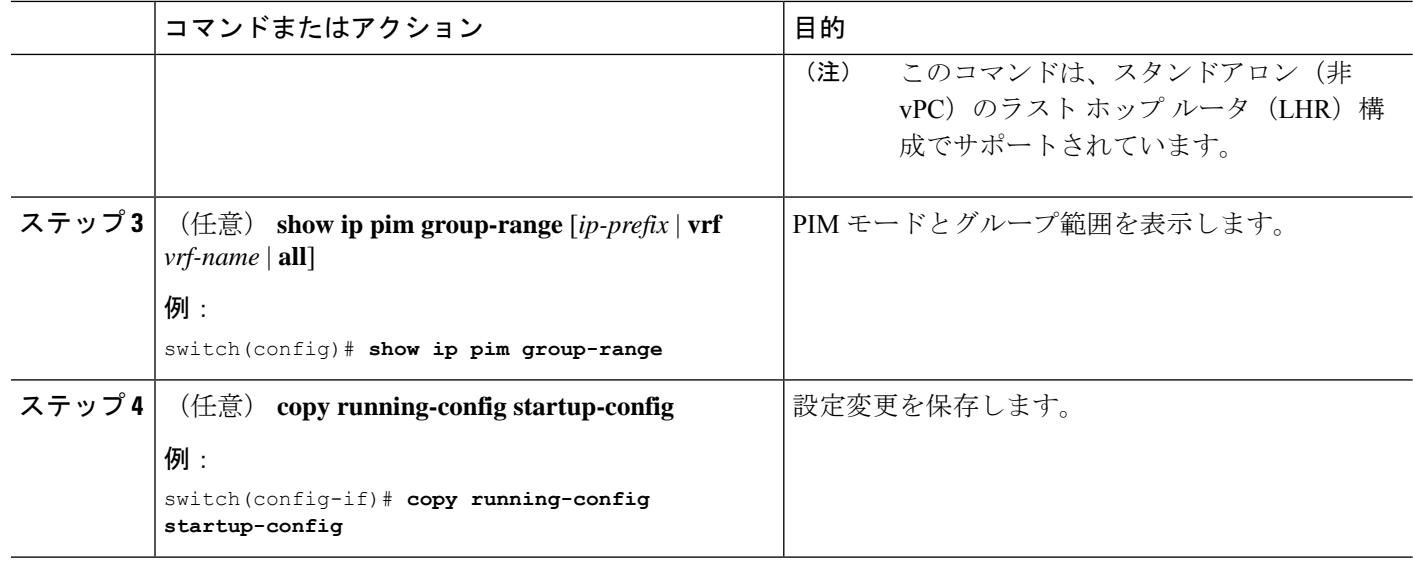

### **SSM (PIM) の設定**

Source-Specific Multicast (SSM) は、マルチキャスト送信元にデータを要求する受信者に対し て、接続された DR 上のソフトウェアが対象の送信元への最短パス ツリー(SPT)を構築する マルチキャスト配信モードです。

(注) SSM と PIM-Bidir と組み合わせて構成することはできません。

IPv4ネットワーク上のホストから、送信元を特定してマルチキャストデータを要求するには、 このホストおよびこのホストの DR で、IGMPv3 が実行されている必要があります。SSM モー ドでインターフェイスに PIM を設定する場合は、IGMPv3 をイネーブルにするのが一般的で す。IGMPv1 または IGMPv2 が実行されているホストでは、SSM 変換を使用して、グループと 送信元のマッピング設定を行うことができます。詳細については、「IGMP [の設定」](cisco-nexus-3548-switch-nx-os-multicast-routing-configuration-guide--release-103x-_chapter3.pdf#nameddest=unique_25)を参照し てください。

コマンド ラインで値を指定して、SSM で使用されるグループ範囲を構成できます。デフォル トでは、PIM に対する SSM グループ範囲は 232.0.0.0/8 です。

**match ip multicast** コマンドとともに使用するグループ プレフィックスにリスト化されるルー トマップ ポリシー名を指定できます。

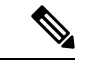

デフォルトの SSM グループ範囲を使用する場合は、SSM グループ範囲の設定は不要で す。 (注)

#### 始める前に

LAN Base Services ライセンスがインストールされていること、および PIM がイネーブル化さ れていることを確認します。

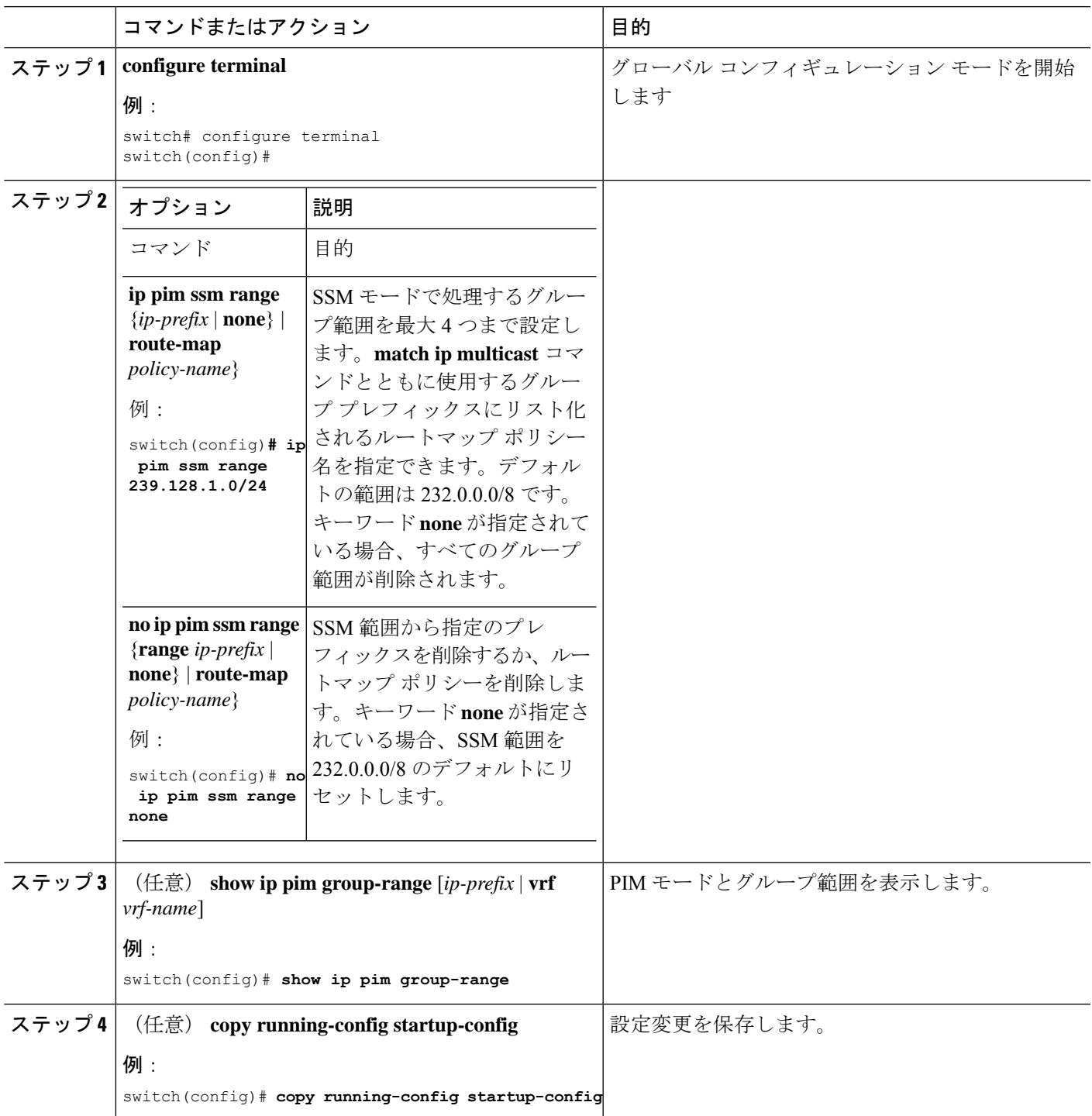

### マルチキャスト用 **RPF** ルートの設定

ユニキャスト トラフィック パスを分岐させてマルチキャスト データを配信するには、マルチ キャスト用 RPF ルートを定義します。境界ルータにマルチキャスト用 RPF ルートを定義する と、外部ネットワークへの Reverse Path Forwarding(RPF)がイネーブルになります。

マルチキャスト ルートはトラフィック転送に直接使用されるわけではなく、RPF チェックの ために使用されます。マルチキャスト用 RPF ルートは再配布できません。マルチキャスト転 送に関する詳細は、「[マルチキャスト転送](cisco-nexus-3548-switch-nx-os-multicast-routing-configuration-guide--release-103x-_chapter2.pdf#nameddest=unique_16)」セクションを参照してください。

#### 始める前に

LAN Base Services ライセンスがインストールされていること、および PIM がイネーブル化さ れていることを確認します。

#### 手順

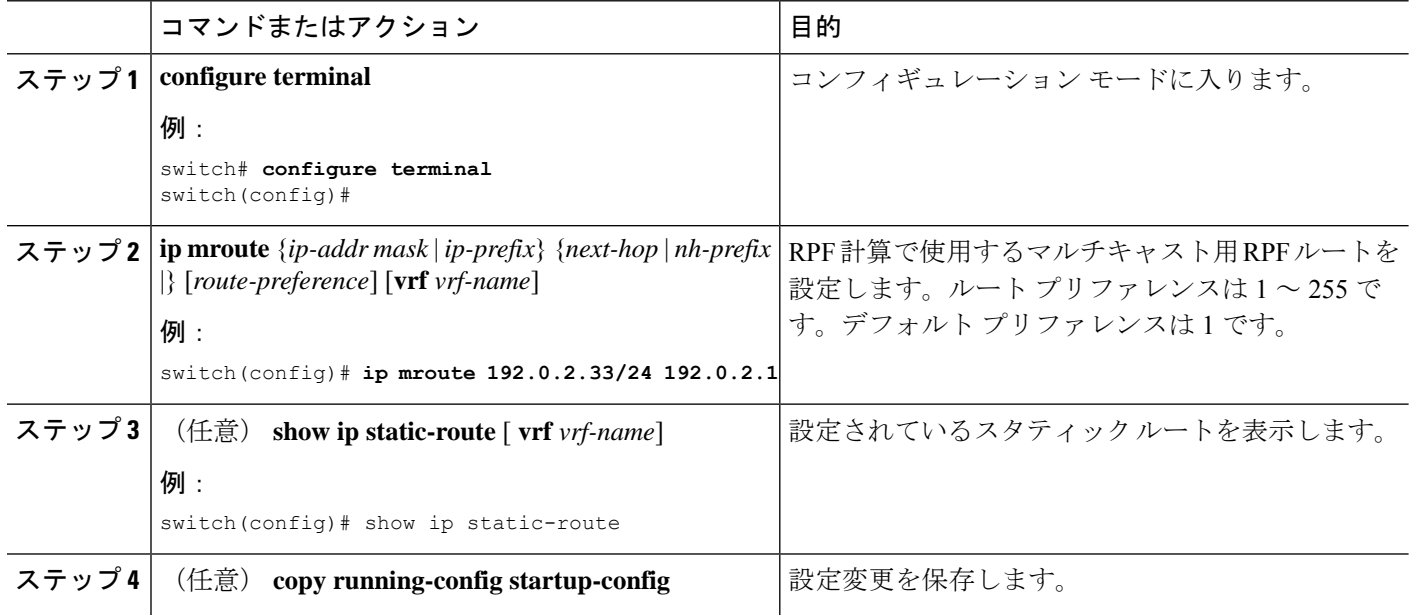

### **RP** 情報配信を制御するルート マップの設定(**PIM**)

ルート マップは、一部の RP 設定のミスや悪意のある攻撃に対する保護機能を提供します。 「メッセージ フィルタリングの設定」セクションで説明されているコマンドのルート マップ を使用します。

ルート マップを設定すると、ネットワーク全体について RP 情報の配信を制御できます。各ク ライアント ルータで発信元の BSR またはマッピング エージェントを指定したり、各 BSR お よびマッピング エージェントで、アドバタイズされる(発信元の)候補 RP のリストを指定し たりできるため、目的の情報だけが配信されるようになります。

# 

(注) **match ipv6 multicast** コマンドのみがルート マップで効果があります。

#### 始める前に

Enterprise Services ライセンスがインストールされていること、および PIM6 がイネーブルに なっていることを確認してください。

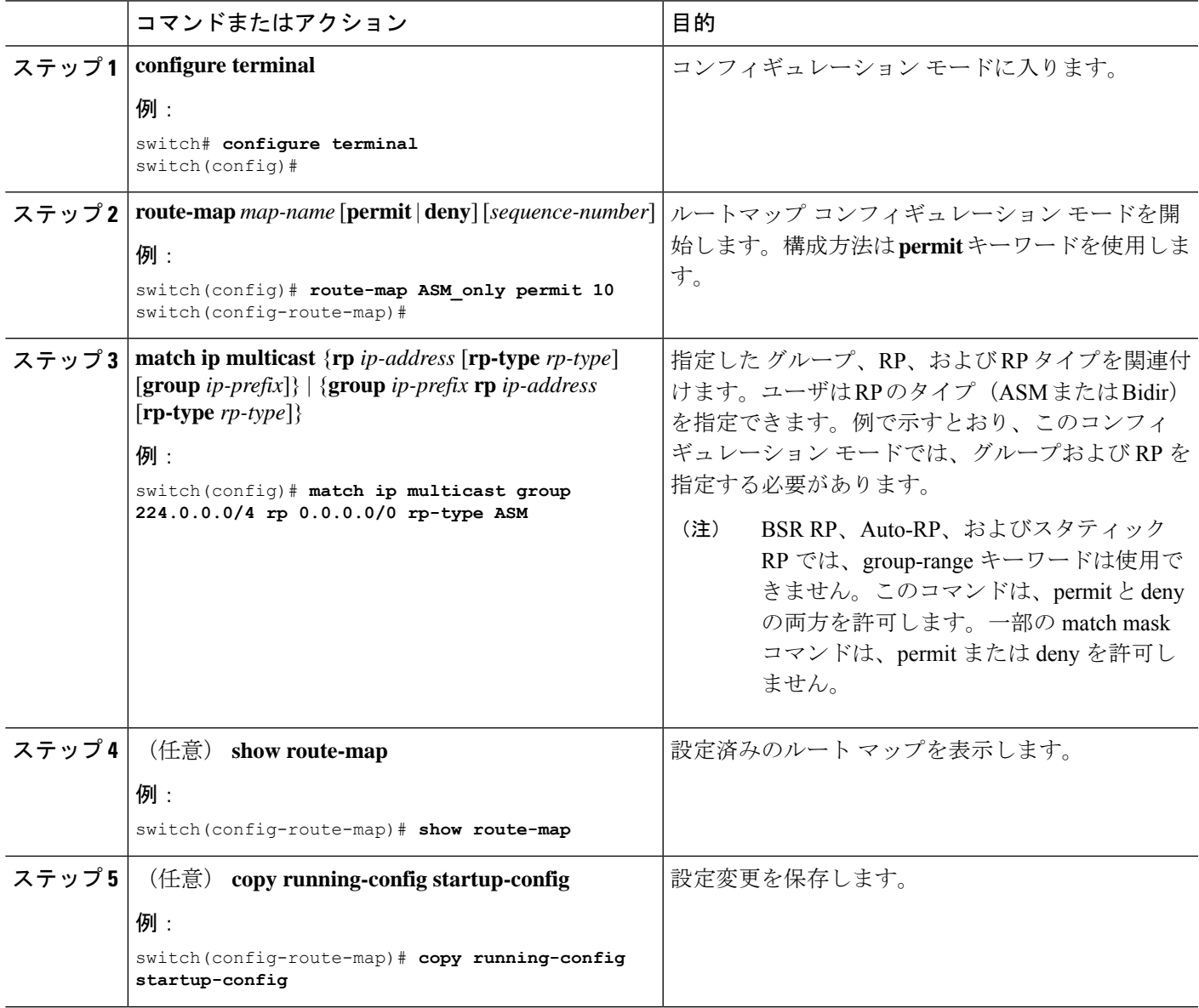

## メッセージ フィルタリングの設定

テーブル 7 に、PIM および PIM6 でのメッセージ フィルタリングの構成方法を示します。

#### 表 **<sup>7</sup> : PIM** および **PIM6** でのメッセージ フィルタリング

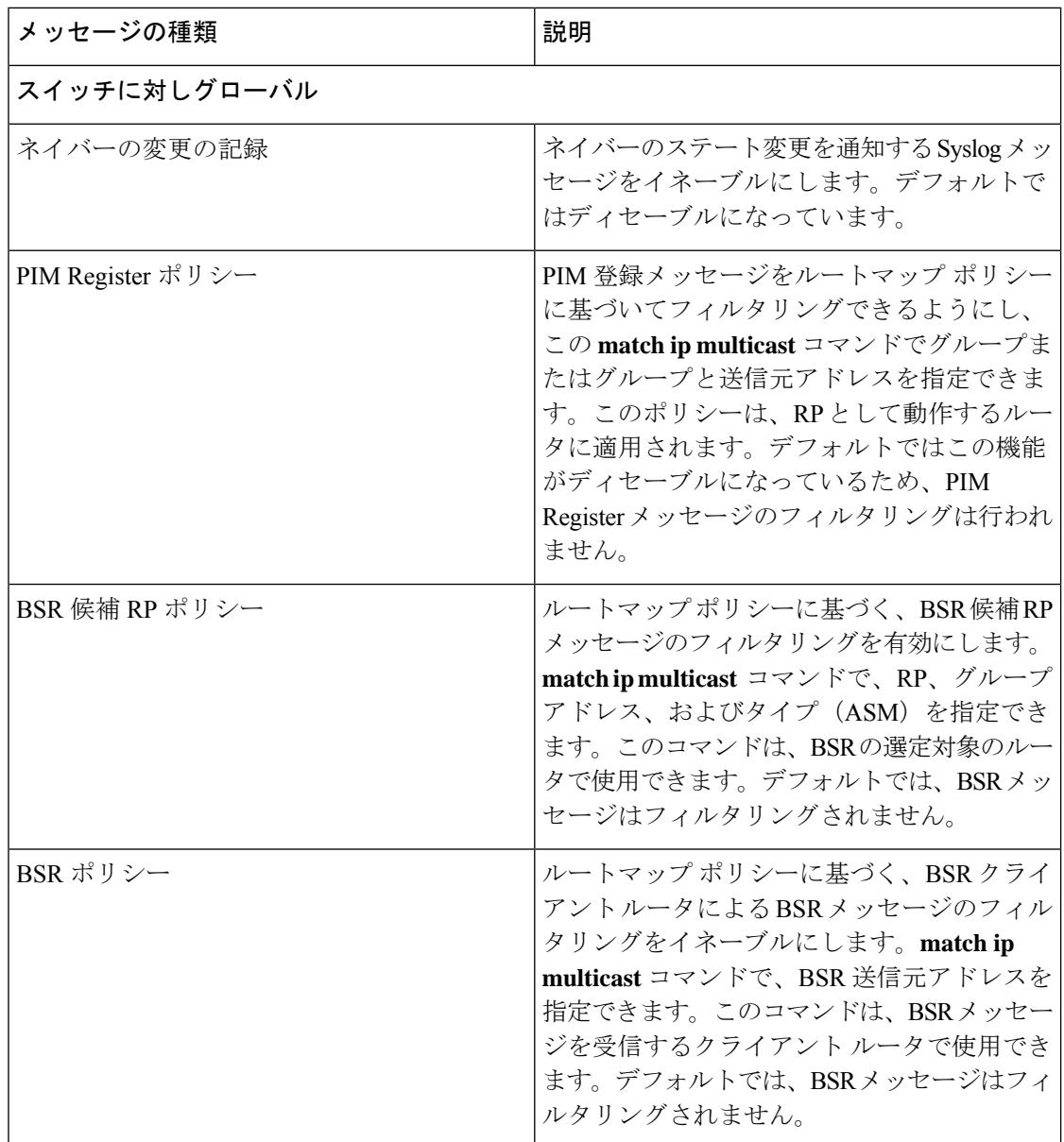

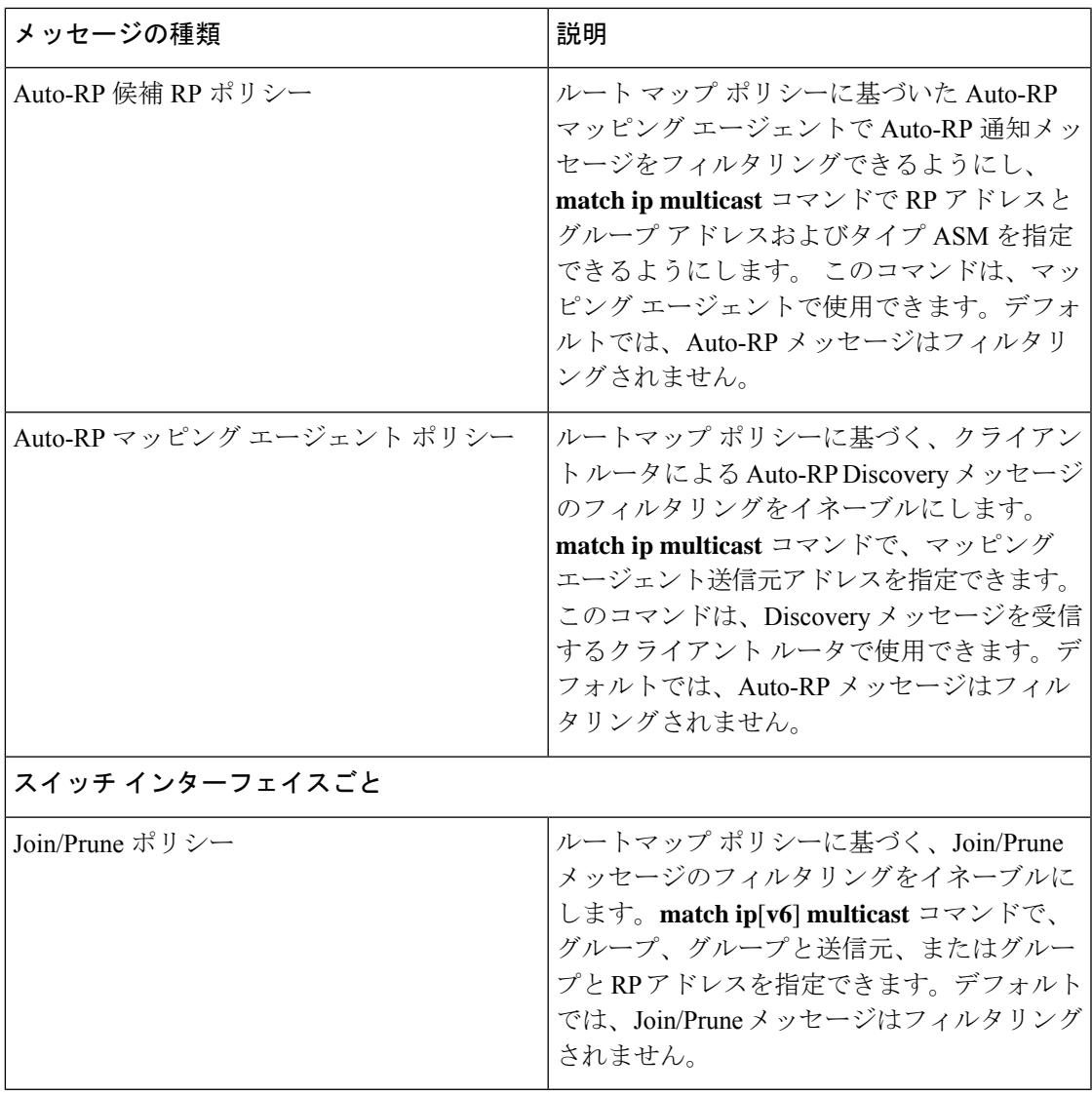

マルチキャストルートマップの構成に関する詳細は、「RP情報配信を制御するルートマップ の設定(PIM)」セクションを参照してください。

(注)

ルートマップ ポリシーの構成に関する詳細は、『Cisco Nexus 3548 [スイッチ](https://www.cisco.com/c/en/us/td/docs/switches/datacenter/nexus3548/sw/unicast/602_A1_1/l3_nx-os.htmll) NX-OS ユニ キャスト [ルーティング構成ガイド』](https://www.cisco.com/c/en/us/td/docs/switches/datacenter/nexus3548/sw/unicast/602_A1_1/l3_nx-os.htmll)

### メッセージ フィルタリングの設定

#### 始める前に

LAN Base Services ライセンスがインストールされていること、および PIM がイネーブル化さ れていることを確認します。

 $\overline{\phantom{a}}$ 

I

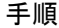

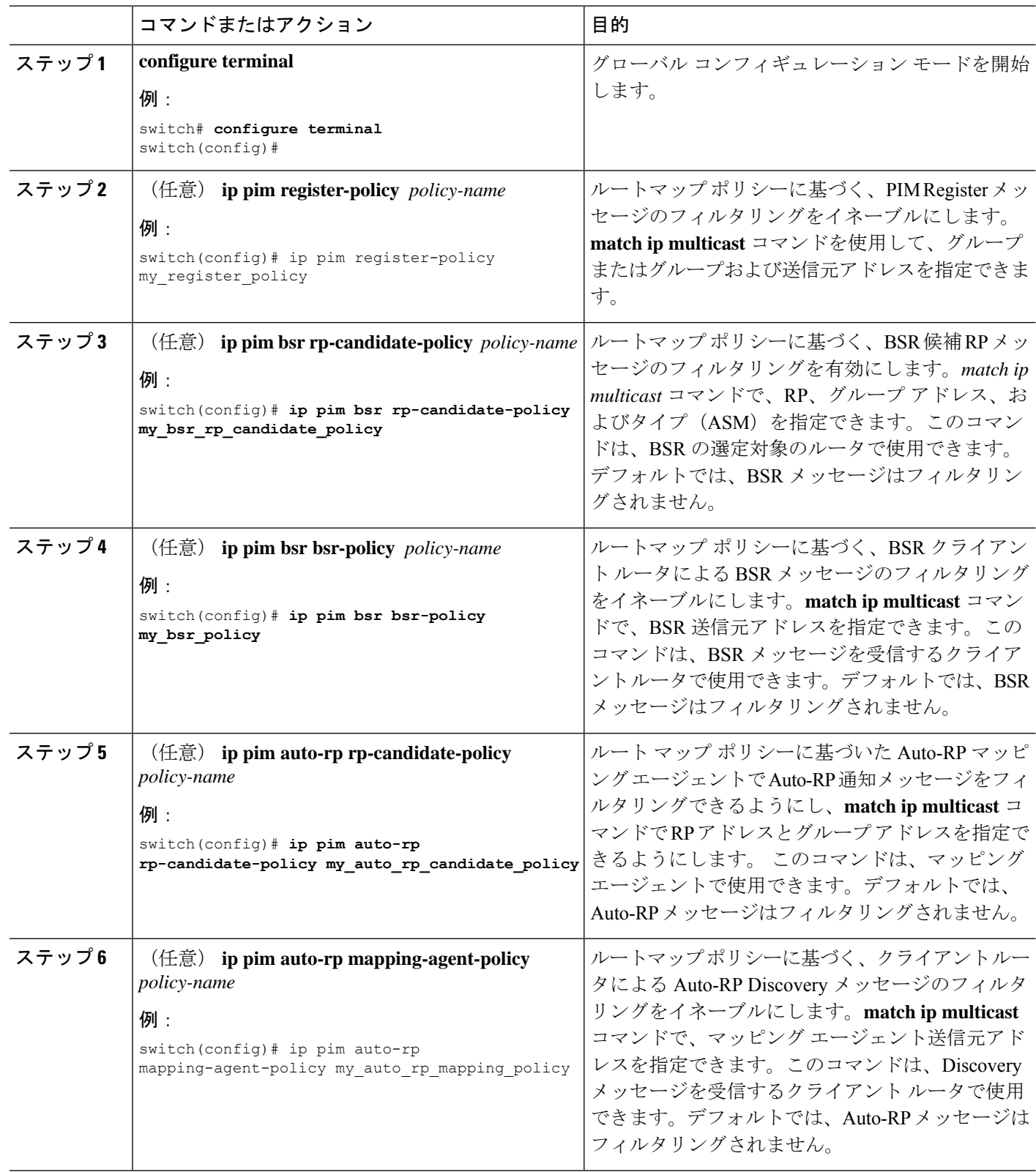

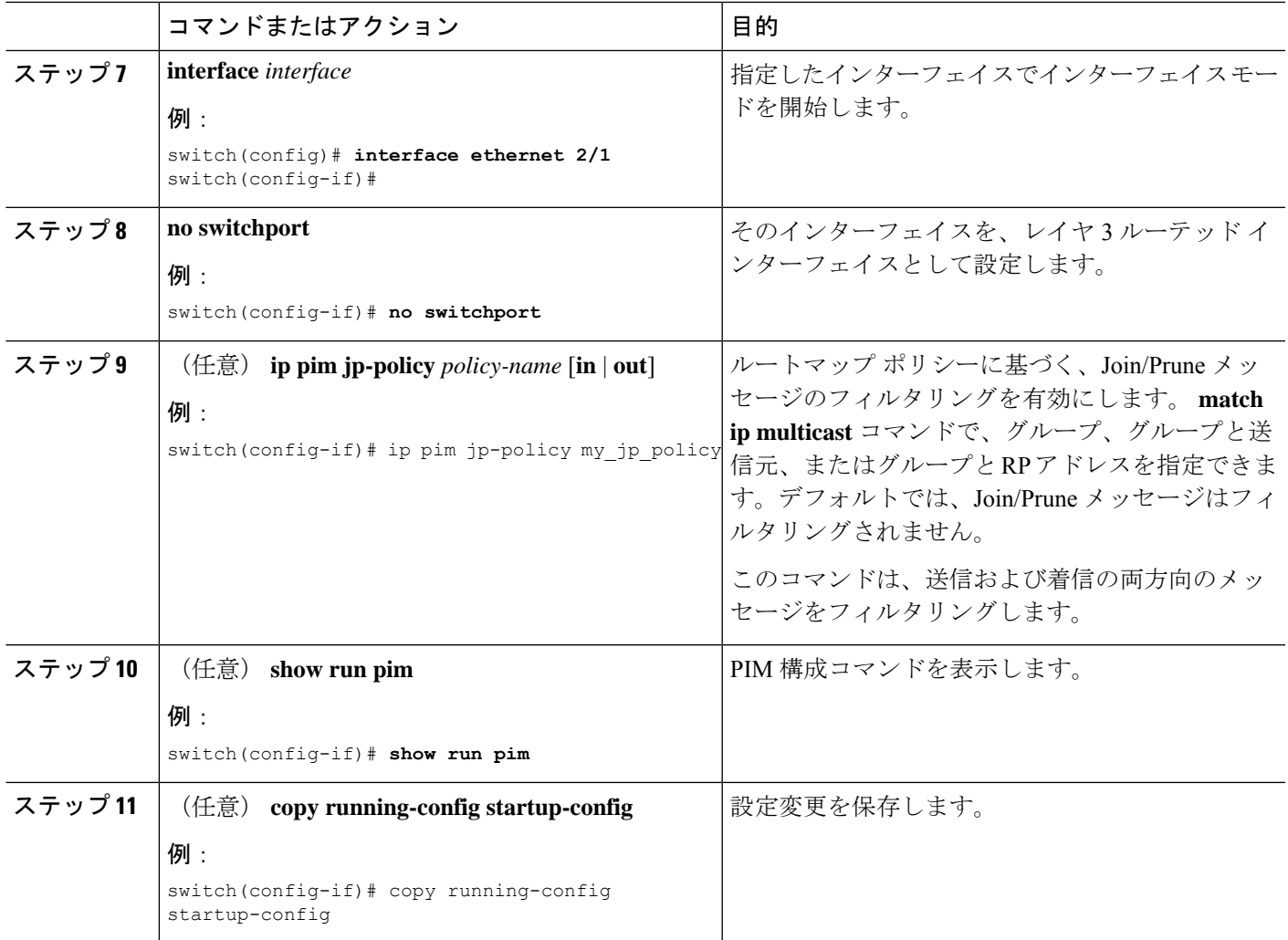

### ルートのフラッシュ

フラッシュされたルートは、Multicast Routing Information Base(MRIB)および Multicast Forwarding Information Base(MFIB)から削除されます。

#### 始める前に

LAN Base Services ライセンスがインストールされていること、および PIM がイネーブル化さ れていることを確認します。

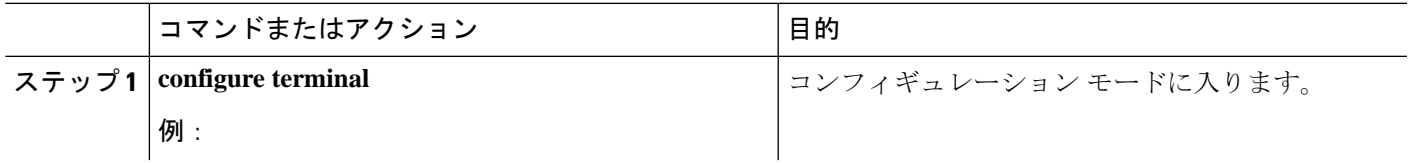

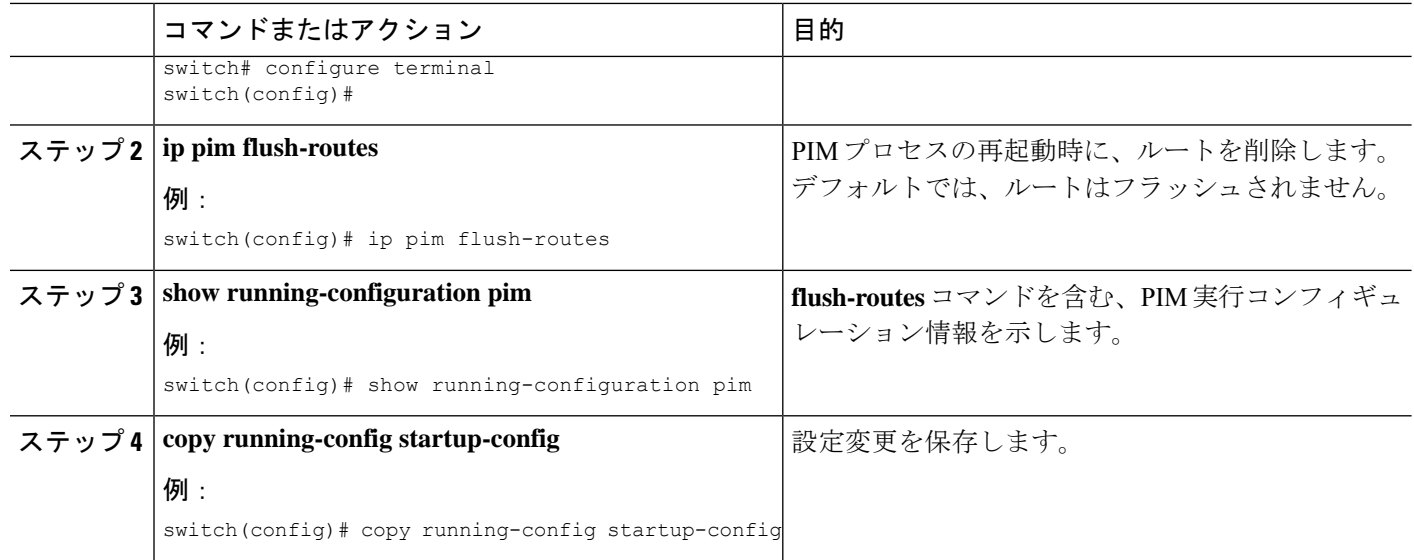

# **PIM** 設定の確認

PIM の設定情報を表示するには、次の作業のいずれかを行います。

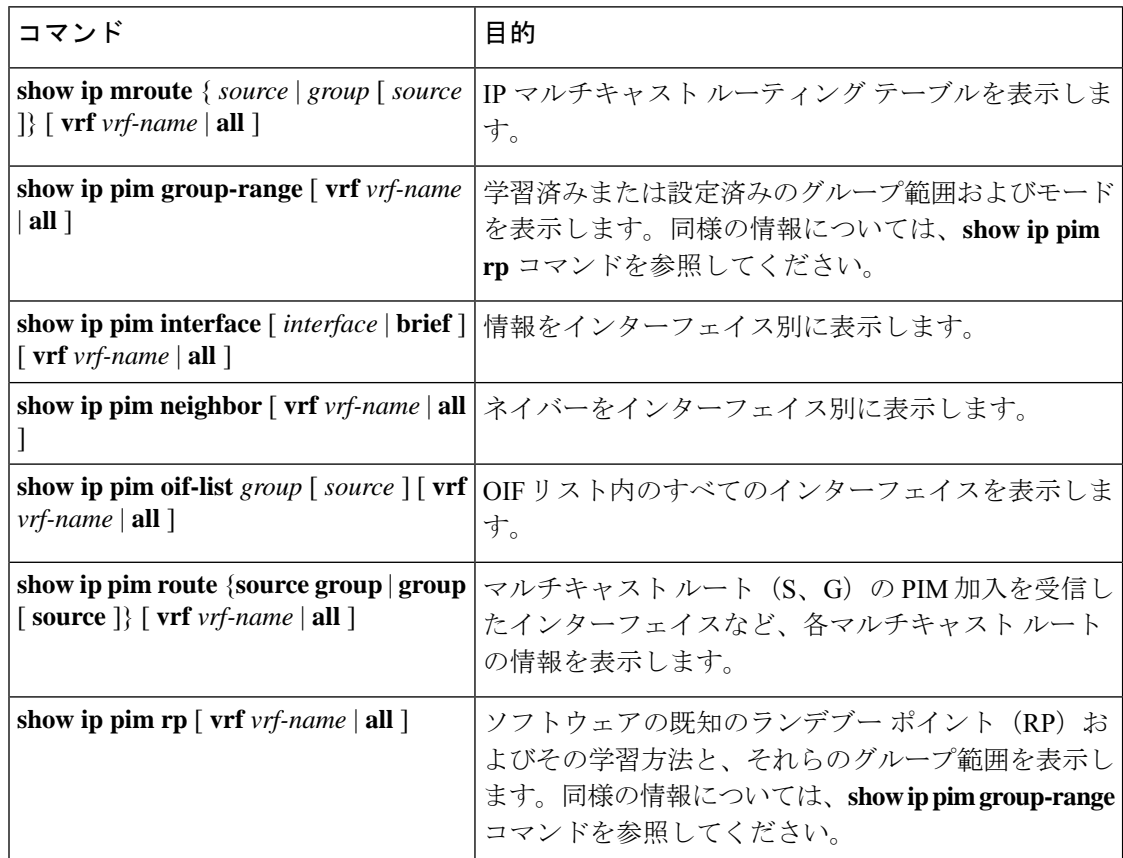

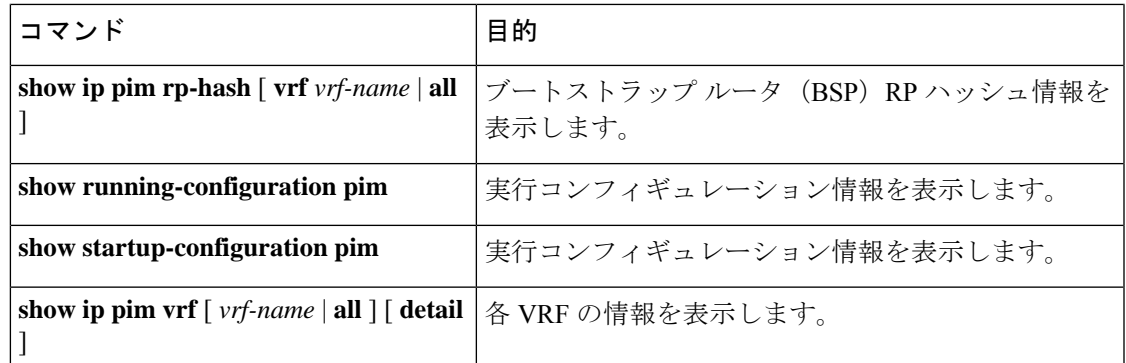

## 統計の表示

次に、PIM の統計情報を、表示およびクリアするコマンドについて説明します。

### **PIM** 統計情報の表示

下のテーブルにリスト化されているコマンドを使用して、PIM統計とメモリを表示できます。 PIM に **show ip** 形式のコマンドを使用します。

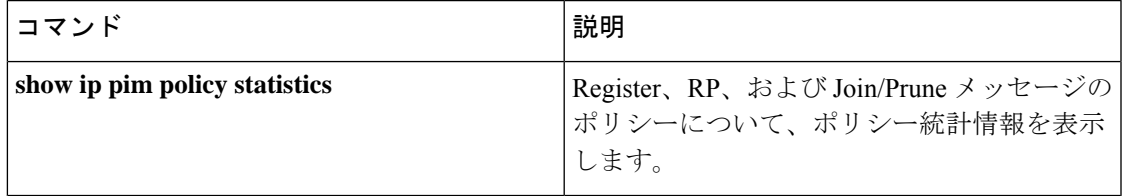

これらのコマンドから出力でフィールドに関する詳細は、『Cisco Nexus 3000 [シリーズ](https://www.cisco.com/c/en/us/td/docs/switches/datacenter/nexus3000/sw/command/reference/5_0_3/multicast/3k_cmd_ref_mcr.html) NX-OS [マルチキャスト](https://www.cisco.com/c/en/us/td/docs/switches/datacenter/nexus3000/sw/command/reference/5_0_3/multicast/3k_cmd_ref_mcr.html) ルーティング コマンド リファレンス』を参照してください。

## **PIM** 統計情報のクリア

テーブル 8 にリスト化されたコマンドを使用して PIM および PIM6 統計をクリアできます。 PIM に **show ip** 形式のコマンドを使用します。

#### 表 **8 :** 統計情報をクリアする **PIM** コマンド

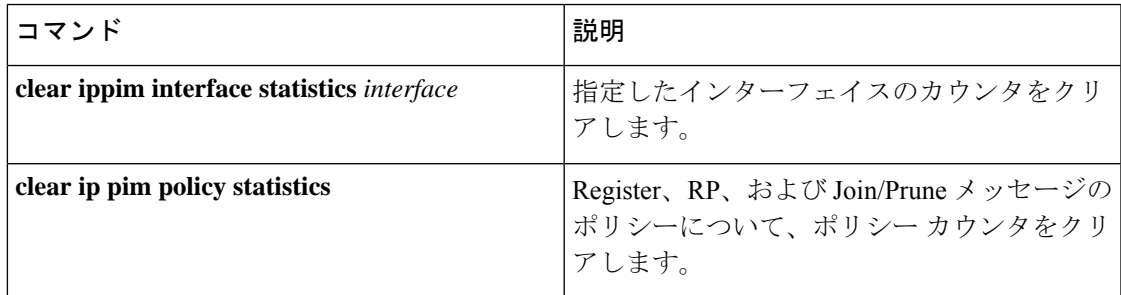

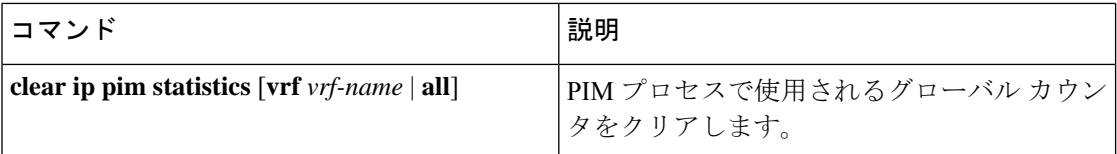

## **PIM** の設定例

ここでは、さまざまなデータ配信モードおよび RP 選択方式を使用し、PIM を設定する方法に ついて説明します。

### **SSM** の構成例

SSM モードで PIM を設定するには、PIM ドメイン内の各ルータで、次の手順を実行します。

**1.** ドメインに参加させるインターフェイスでPIMスパースモードパラメータを設定します。 すべてのインターフェイスで PIM をイネーブルにすることを推奨します。

```
switch# configure terminal
switch(config)# interface ethernet 2/1
switch(config-if)# no switchport
switch(config-if)# ip pim sparse-mode
```
**2.** SSM をサポートする IGMP のパラメータを設定します。「IGMP [の設定」](cisco-nexus-3548-switch-nx-os-multicast-routing-configuration-guide--release-103x-_chapter3.pdf#nameddest=unique_25)を参照してくだ さい。通常は、SSM をサポートするために、PIM インターフェイスに IGMPv3 を設定しま す。

```
switch# configure terminal
switch(config)# interface ethernet 2/1
switch(config-if)# no switchport
switch(config-if)# ip igmp version 3
```
**3.** デフォルト範囲を使用しない場合は、SSM 範囲を設定します。

```
switch# configure terminal
switch(config)# ip pim ssm range 239.128.1.0/24
```
次に、SSM モードで PIM を構成する方法の例を示します。

```
configure terminal
interface ethernet 2/1
no switchport
ip pim sparse-mode
ip igmp version 3
exit
ip pim ssm range 239.128.1.0/24
```
### **BSR** の設定例

BSR メカニズムを使用して ASM モードで PIM を設定するには、PIM ドメイン内の各ルータ で、次の手順を実行します。

**1.** ステップ **1**:ドメインに参加させるインターフェイスで PIM スパース モード パラメータ を構成します。すべてのインターフェイスでPIMをイネーブルにすることを推奨します。

```
switch# configure terminal
switch(config)# interface ethernet 2/1
switch(config-if)# no switchport
switch(config-if)# ip pim sparse-mode
```
**2.** ステップ **2**:ルータが BSR メッセージの受信と転送を行うかどうかを構成します。

switch# configure terminal switch(config)# ip pim bsr forward listen

**3.** ステップ **3**:BSR として動作させるルータのそれぞれに、BSR パラメータを構成します。

switch# configure terminal switch(config)# ip pim bsr-candidate ethernet 2/1 hash-len 30

**4.** ステップ**4**:候補RPとして動作させるルータのそれぞれに、RPパラメータを構成します。

```
switch# configure terminal
switch(config)# ip pim rp-candidate ethernet 2/1 group-list 239.0.0.0/24
```
次に、BSR メカニズムを使用して PIM ASM モードを設定し、同一のルータに BSR と RP を設定する場合の例を示します。

```
configure terminal
interface ethernet 2/1
no switchport
ip pim sparse-mode
exit
ip pim bsr forward listen
ip pim bsr-candidate ethernet 2/1 hash-len 30
ip pim rp-candidate ethernet 2/1 group-list 239.0.0.0/24
```
### **PIM Anycast-RP** の設定例

PIM エニーキャスト RP 方式を使用して ASM モードを設定するには、PIM ドメイン内のルー タごとに、次の手順を実行します。

**1.** 手順 **1**:ドメインに参加させるインターフェイスで PIM スパース モード パラメータを構 成します。すべてのインターフェイスで PIM をイネーブルにすることを推奨します。

```
switch# configure terminal
switch(config)# interface ethernet 2/1
switch(config-if)# no switchport
switch(config-if)# ip pim sparse-mode
```
**2.** ステップ**2**:Anycast-RPセット内のすべてのルータに適用するRPアドレスを構成します。

switch# configure terminal switch(config)# interface loopback 0 switch(config-if)# ip address 192.0.2.3/32

**3.** ステップ **3**:Anycast-RP セットに加える各ルータで、その Anycast-RP セットに属するルー タ間で通信に使用するアドレスを指定し、ループバックを構成します。

```
switch# configure terminal
switch(config)# interface loopback 1
switch(config-if)# ip address 192.0.2.31/32
```
**4.** ステップ **4**:すべてのルータで Anycast-RP として使用される RP-address を構成します。

```
switch# configure terminal
switch(config)# ip pim rp-address 192.0.2.3
```
**5.** ステップ **5**:Anycast-RP セットに加える各ルータについて、Anycast-RP パラメータとして Anycast-RP の IP アドレスを指定します。同じ作業を、Anycast-RP の各 IP アドレスで繰り 返します。この例では、2 つの Anycast-RP を指定しています。

```
switch# configure terminal
switch(config)# ip pim anycast-rp 192.0.2.3 193.0.2.31
switch(config)# ip pim anycast-rp 192.0.2.3 193.0.2.32
```
次に、2 つの Anycast-RP を使用して、PIM ASM モードを設定する例を示します。

```
configure terminal
interface ethernet 2/1
no switchport
ip pim sparse-mode
exit
interface loopback 0
ip address 192.0.2.3/32
exit
ip pim anycast-rp 192.0.2.3 192.0.2.31
ip pim anycast-rp 192.0.2.3 192.0.2.32
```
## **BSR** を使用した **PIM-Bidir** の構成例

次のセクションでは、BSR で PIM-Bidir モードを構成する方法を示します。手順は、特定のグ ループ範囲に対して Auto-RP またはスタティック RP を使用して PIM を構成するために使用す る手順と似ています。

BSR メカニズムを使用して ASM モードで Bidir を構成するには、PIM ドメイン内の各ルータ で、次の手順を実行します。

**1.** 手順 **1**:ドメインに参加させるインターフェイスで PIM スパース モード パラメータを構 成します。すべてのインターフェイスで PIM をイネーブルにすることを推奨します。

```
switch# configure terminal
switch(config)# interface ethernet 2/1
switch(config-if)# no switchport
switch(config-if)# ip pim sparse-mode
```
**2.** 手順 **2**:ルータが BSR メッセージの受信と転送を行うかどうかを構成します。

switch# configure terminal switch(config)# ip pim bsr forward listen

**3.** 手順 **3**:BSR として動作させるルータのそれぞれに、BSR パラメータを構成します。

```
switch# configure terminal
switch(config)# ip pim bsr-candidate ethernet 2/1 hash-len 30
```
**4.** 手順 **4**:候補 RP として動作させるルータのそれぞれに、RP パラメータを構成します。

switch# configure terminal switch(config)# ip pim rp-candidate ethernet 2/1 group-list 239.0.0.0/24 bidir

次に、BSR メカニズムを使用して PIM Bidir モードを構成する例、特に同一のルータ に BSR と RP を構成する場合の例を示します。

```
configure terminal
interface ethernet 2/1
no switchport
ip pim sparse-mode
exit
ip pim bsr forward listen
ip pim bsr-candidate ethernet 2/1 hash-len 30
ip pim rp-candidate ethernet 2/1 group-list 239.0.0.0/24 bidir
```
## マルチキャスト サービス リフレクションの設定

マルチキャスト サービス リフレクション機能は、ユーザーが外部で受信したマルチキャスト 宛先アドレスを、組織の内部アドレッシングポリシーに準拠したアドレスに変換できます。こ れは、入力マルチキャスト ストリーム (S1、G1) から出力 (S2、G2) インターフェイスへのマル チキャスト ネットワーク アドレス変換 (NAT) です。この機能は、一般にマルチキャスト サー ビス リフレクション機能 (SR 機能) と呼ばれます。

SR 機能は、次の 2 つのフレーバーでサポートされています。

• 通常モード マルチキャスト NAT

通常モードでは、S1、G1 インターフェイスとして着信するパケットは S2、G2 インターフェ イスに変換され、発信パケットの宛先 MAC アドレスは G2 インターフェイス(たとえば、変 換されたグループ)のマルチキャスト MAC アドレスとして変換されます。

• 書き換えなしのマルチキャスト NAT を使用したファストパスとファストパス

ファスト パス モードでは、S1、G1 インターフェイスは S2、G2 インターフェイスに変換さ れ、発信パケットの宛先MACアドレスには、G1インターフェイスに対応するマルチキャスト MAC アドレスがあります(たとえば、事前に変換されたグループの MAC アドレス)。 )。

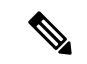

マルチキャスト サービス リフレクション機能は、リリース 7.0(3)I7(2) 以降の Cisco Nexus 3548-X プラットフォームでのみサポートされます。 (注)

SR機能は、ループバックインターフェイスで構成されます。SR機能の詳細については、次の セクションを参照してください。

### マルチキャスト サービス リフレクションの注意事項と制限事項

Cisco Nexus 3548-X プラットフォーム スイッチで SR 機能を構成する前に、次の注意事項と制 限事項をお読みください。

- SR 機能は、N3K-C3548-10GX プラットフォームでのみサポートされ、N3K-C3548-10GE プラットフォームではサポートされません。
- SR 機能は、Protocol Independent Multicast(PIM)スパース モード (ASM または SSM) で のみサポートされます。
- showipmroute詳細統計情報は、SSMのファストパスまたはファストパス書き換えなしモー ドでは使用できません。ASM 統計が利用可能です。
- マルチキャスト サービス リフレクション機能は、vPC 環境では機能しません。
- マルチキャストサービスリフレクション機能は、CLIハードウェアプロファイル **multicast service-reflectport x**によって定義されたハードウェアループバックポートを使用します。
- マルチキャスト サービス リフレクション構成用に選択されたハードウェア ループバック ポートは、「リンクダウン」状態で、SFPが接続されていない物理ポートである必要があ ります。
- マルチキャスト NAT 通常モード ソリューションの合計スループットは 5 Gbps です。
- マスク長が 0 ~ 4 の場合、マルチキャスト NAT 変換は行われません。このマスク長の制 限は、グループ アドレスのみに適用され、送信元アドレスには適用されません。
- IP マルチキャストでは、問題の送信元への RPF パスがユニキャスト ルーティング テーブ ルで使用可能な場合、直接接続されていないソースのマルチキャスト (S、G)ルートを 作成できます。ルートは、スタティックまたはダイナミック(ルーティングプロトコル経 由)、またはマルチキャスト コマンド **ip mroute** *ip-sa/mask gateway* を介して行うことがで きます。

マルチキャスト サービス リフレクション機能用に設定されたデバイスの入力および出力イン ターフェイス ACL には、次の制限があります。

- 入力ACLが適用されて、すでに流れている未変換のマルチキャストトラフィックをブロッ クする場合、(S,G) エントリは削除されません。その理由は、ACL がパケットをドロップ しても、マルチキャスト ルート エントリが引き続きトラフィックによってヒットされる ためです。
- 出力インターフェイスで変換された送信元トラフィック (S2, G2) をブロックするために出 力 ACL が適用されている場合、変換されたトラフィックに対して出力 ACL がサポートさ れていないため、出力 ACL は機能しません。
- マルチキャスト サービス リフレクトは、通常モードまたはファスト パス モードのソース 非変換をサポートしていません。変換されたソースは、入力マルチキャスト ストリーム S1、G1 発信インターフェイス リスト (oiflist) として構成されたループバック ポートの サブネットに分類される必要があります。

• セカンダリ IP アドレスを RP アドレスとして構成することはサポートされていません。

## マルチキャスト サービス リフレクション機能

次の順序でマルチキャスト サービス リフレクション機能を構成します。

- **1.** 最初にマルチキャスト サービス リフレクト ループバック ポートを構成します。
- **2.** マルチキャスト サービス リフレクト モードを構成します。
- **3.** マルチキャスト サービス リフレクト ルールを構成します。

#### マルチキャスト サービス リフレクト ループバック ポートの構成

テーブル 9 にリストされている CLI コマンドを使用して、マルチキャスト サービス リフレク ト ループバック ポートを構成します。

表 **9 :** マルチキャスト サービス リフレクト ループバック ポートの構成

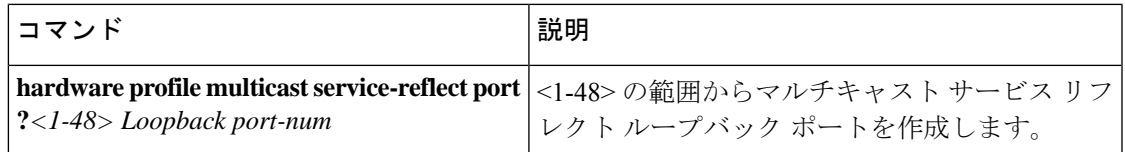

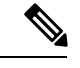

選択されたループバック ポートは、他の目的には使用できなくなり、マルチキャスト サービス リフレクション機能専用になります。ループバック ポートを構成した後、リ ロードが必要です。 (注)

サービス リフレクト ポートは通常モードでのみ必要であり、ファスト パス モードでは 必要ありません。

(config)# hardware profile multicast service-reflect port 12

#### マルチキャスト サービス リフレクト モードの構成

テーブル 10 にリストされている CLI コマンドを使用して、マルチキャスト サービス リフレク トモードを構成します。書き換えあり/書き換えなしのファストパスモードは、UDP宛先ポー ト D1 を別の宛先ポート D2 に変換します。

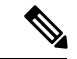

(注) マルチキャスト サービス リフレクト モードを構成した後、リロードが必要です。

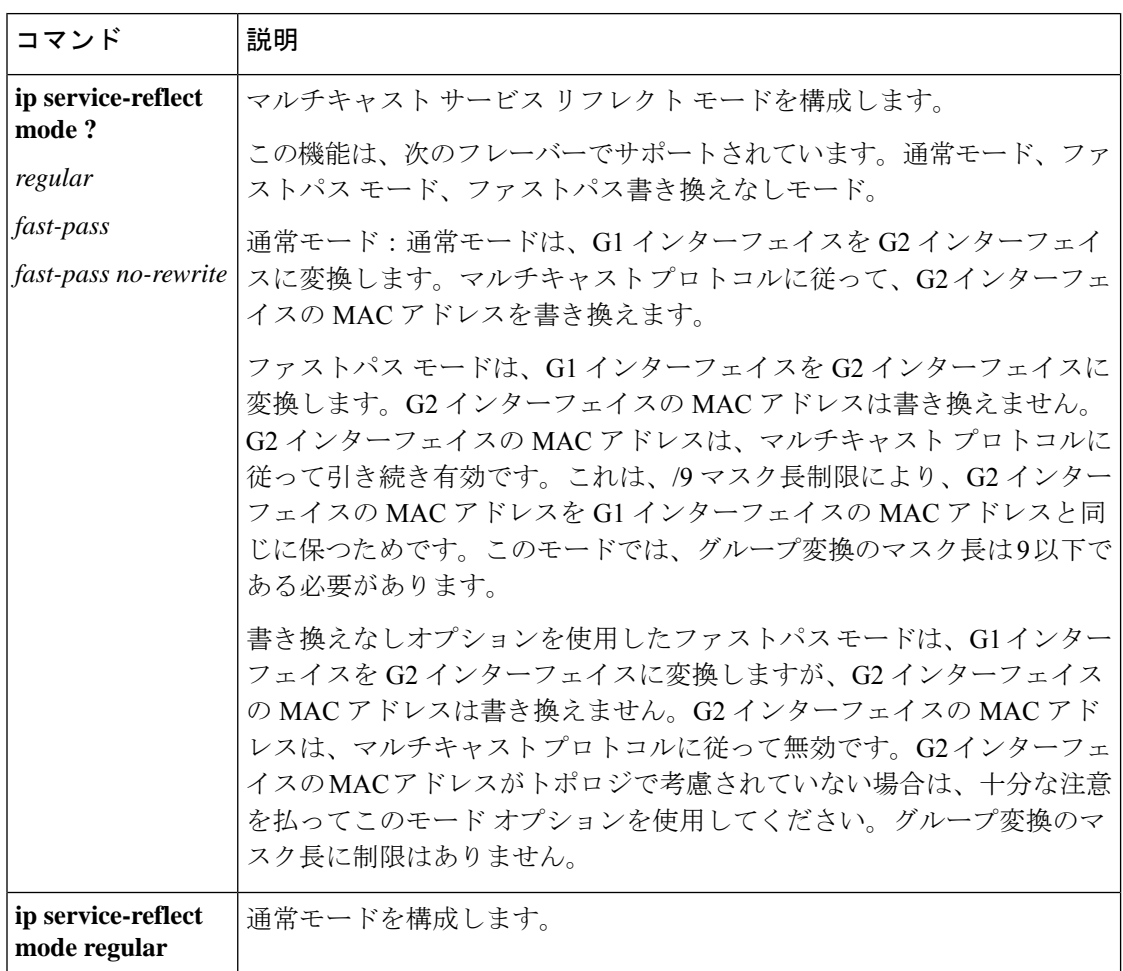

表 **10 :** マルチキャスト サービス リフレクト モードの構成

#### マルチキャスト リフレクト ルールの構成

次に、テーブル 11 にリストされている CLI コマンドを使用して、マルチキャスト サービス リ フレクト ルールを構成します。

$$
\mathscr{A}
$$

(注)

スイッチが UDP ポートに関係なく(S、G)トラフィックを受信し、異なる UDP ポート をキーとして使用する同じ S、G の複数のルールがある場合、すべての S、G UDP ルール の状態が作成され、ハードウェア リソースが割り当てられます。

#### 表 **<sup>11</sup> :** マルチキャスト リフレクト ルールの構成

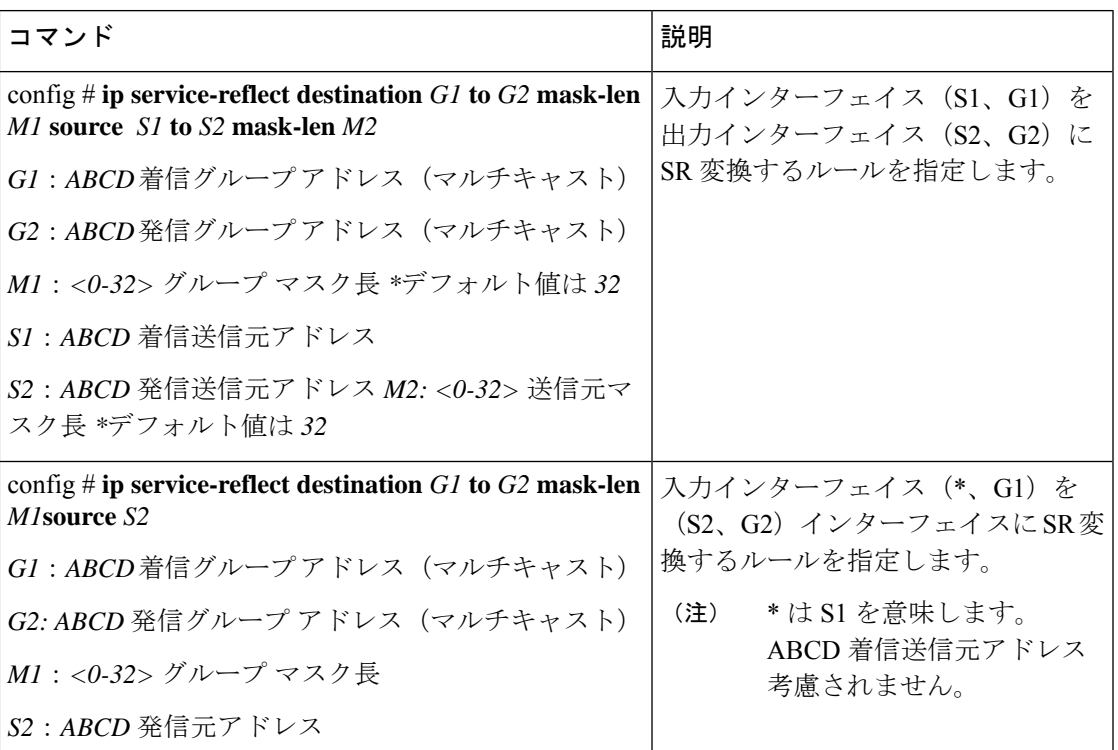

デフォルト(32)サブネット マスクと非デフォルト(32 未満)サブネット マスクに ついては、次の例を参照してください。

例1:

#ip service-reflect destination 225.0.0.2 to 226.0.0.2 mask-len 32 source 10.0.0.2 to 12.0.0.2 mask-len 32

例 1 の構成ルールは、次の (S1、G1) から (S2、G2) へのマッピング ルールをイン ストールします。

a.  $(225.0.0.2, 10.0.0.2) \rightarrow (226.0.0.2, 12.0.0.2)$ 

例2:

#ip service-reflect destination 225.0.0.2 to 226.0.0.2 mask-len 31 source 10.0.0.2 to 12.0.0.2 mask-len 31

例 2 の構成ルールは、次の(S1、G1)から(S2、G2)へのマッピング ルールをイン ストールします。

a.  $(10.0.0.2, 225.0.0.0) \rightarrow (12.0.0.2, 226.0.0.2)$ b.  $(10.0.0.2, 225.0.0.0) \rightarrow (12.0.0.2, 226.0.0.2)$ a. (10.0.0.2, 225.0.0.0) -> (12.0.0.2, 226.0.0.2) b. (10.0.0.2, 225.0.0.0) -> (12.0.0.2, 226.0.0.2)

例 3:

#ip service-reflect destination 225.0.0.2 to 226.0.0.2 mask-len 31 source 10.0.0.2 to 12.0.0.2 mask-len 32

例 3 の構成ルールは、次の(S1、G1)から(S2、G2)へのマッピング ルールをイン ストールします。

a.  $(225.0.0.2, 10.0.0.2) \rightarrow (226.0.0.2, 12.0.0.2)$ b. (225.0.0.3, 10.0.0.2) -> (226.0.0.3, 12.0.0.2)

例 4:

ip service-reflect destination 225.0.0.2 to 226.0.0.2 mask-len 32 source 10.0.0.2 to 12.0.0.2 mask-len 32 udp-dest-port 3000

例 4 の構成ルールは、以下の (S1、G1) から (S2、G2) へのマッピング ルールをイ ンストールします。 (225.0.0.2, 10.0.0.2, 3000) -> (226.0.0.2, 12.0.0.2)

例 5:

ip service-reflect destination 225.0.0.2 to 226.0.0.2 mask-len 32 source 10.0.0.2 to 12.0.0.2 mask-len 32 udp-dest-port 3000 to 4000

例 5 の構成ルールは、次の(S1、G1)から(S2、G2)へのマッピング ルールをイン ストールします。 (225.0.0.2, 10.0.0.2, 3000) -> (226.0.0.2, 12.0.0.2, 4000)

### 通常モードの構成

次のテーブルに示す CLI 手順を使用して、ループバック ポート、通常の SR モード、および通 常モードの SR ルールを構成します。

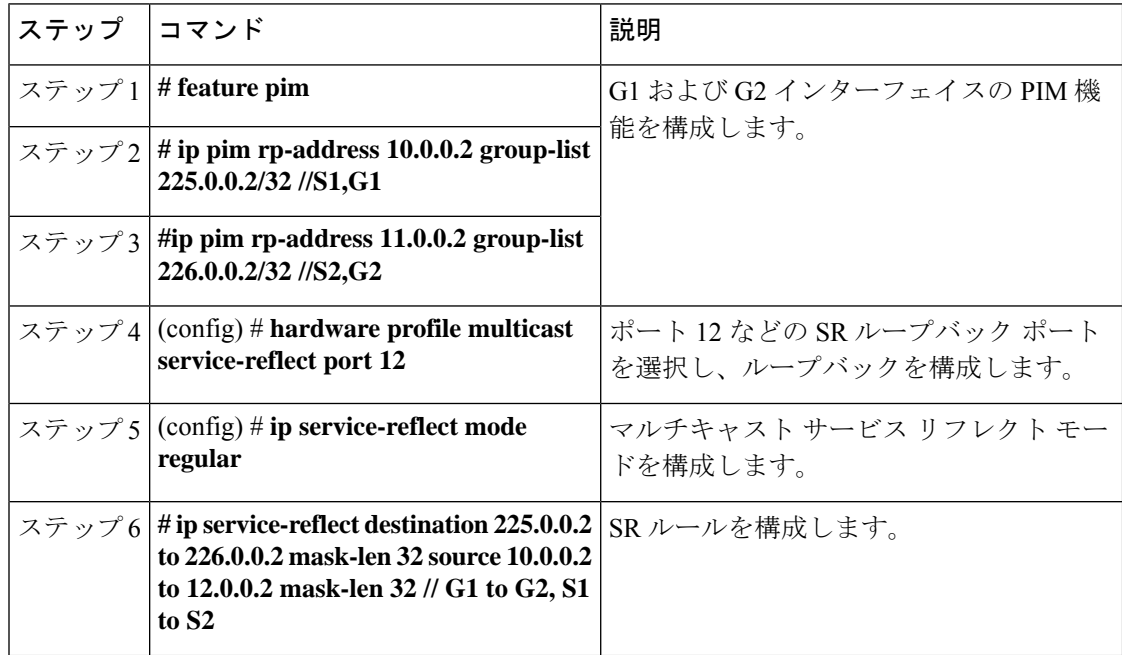

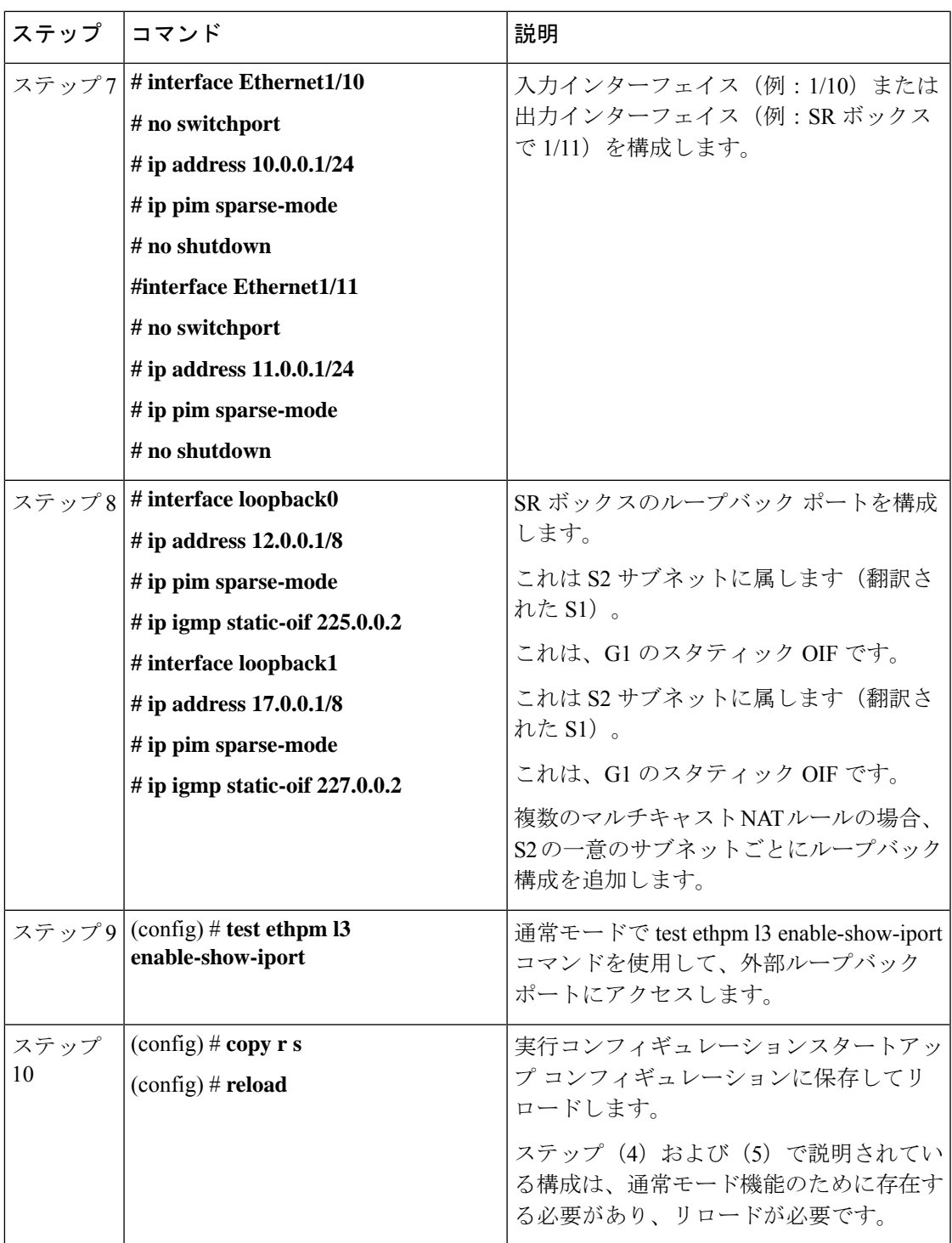

## ファストパス モードを構成します。

表 12 に概説されている CLI 手順を使用して、ループバック ポート、ファスト パス SR モー ド、およびファスト パスまたはファスト パスの書き換え無しの SR ルールを構成します。

(注) ファストパスモードでは、ハードウェアループバックポートの構成は必要ありません。

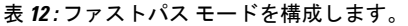

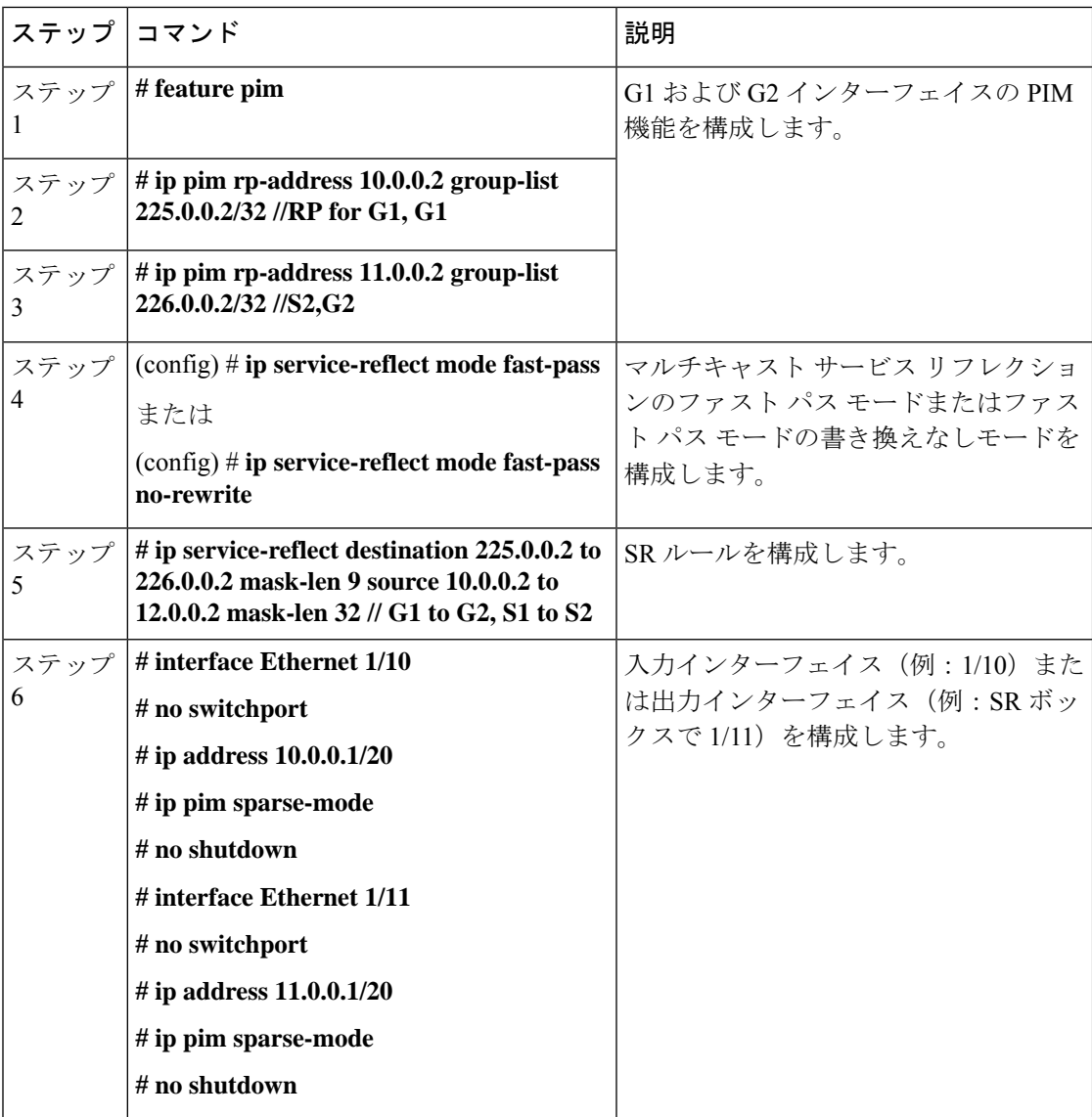

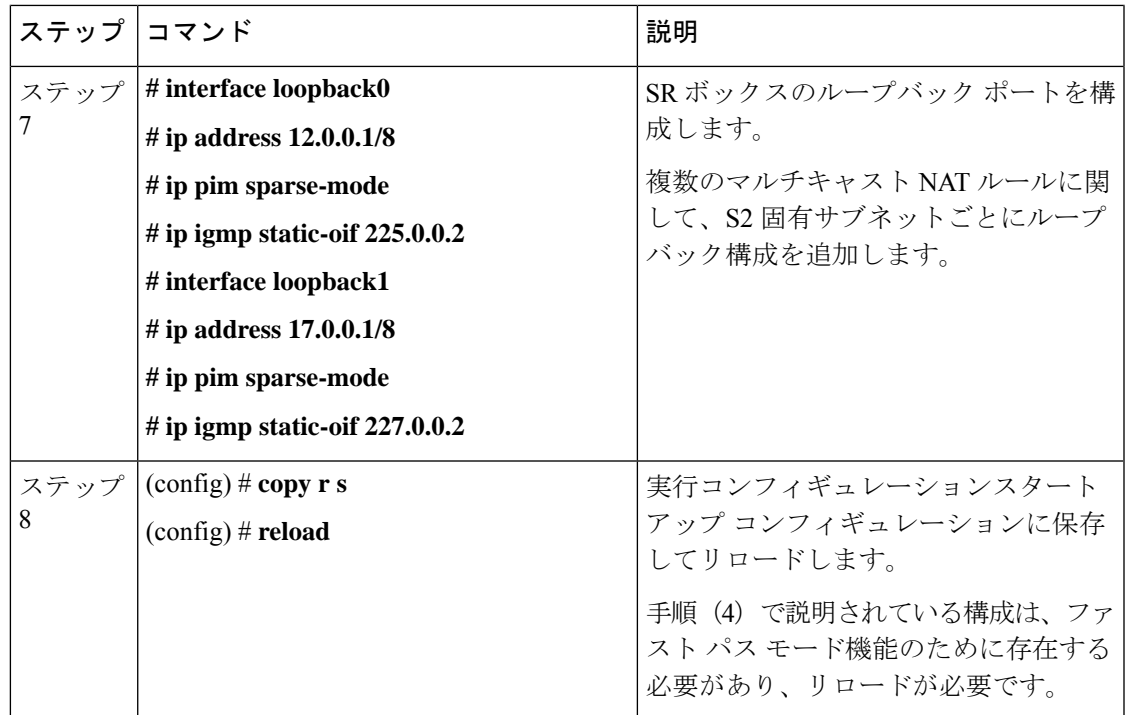

### 通常モードの **show** コマンドの表示

マルチキャストサービスリフレクション機能のshowコマンドを表示するには、次のセクショ ンを参照してください。

- ストリームのレート確認
- マルチキャスト ルートの確認
- マルチキャスト ルートの表示

#### ストリームのレート確認

インターフェイス設定に関する情報を表示するには、show interface ethernet コマンドを使用し ます。

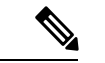

**show ip mroute detail** のマルチキャスト グループ統計情報は、SSM を使用したファスト パス モードおよびファストパス書き換えなしモードでは使用できません。統計は、ASM マルチキャストで使用できます。 (注)

sh int eth < *slot/port* > | i rate コマンドを使用して、次の例に示すようにストリームのレートを確 認します。

**# sh int eth 1/10 | i rate**

30 seconds input rate 1536904 bits/sec, 3000 packets/sec \\ 1X of (S1,G1) UDP stream 0 seconds output rate 208 bits/sec, 0 packets/sec input rate 1.54 Mbps, 3.00 Kpps; output rate 152 bps, 0 pps

#### **# sh int eth 1/12 | i rate**

30 seconds input rate 3072112 bits/sec, 5999 packets/sec \\ 2X Stream 30 seconds output rate 2811704 bits/sec, 5999 packets/sec \\ 2X Stream input rate 3.07 Mbps, 6.00 Kpps; output rate 3.05 Mbps, 6.00 Kpps

上記のコマンドは、ループバック ポート経由でコマンドを実行するために必要です。

# test ethpm l3 enable-show-iport // To show the loopback port

#### **# sh int eth 1/11 | i rate**

30 seconds input rate 160 bits/sec, 0 packets/sec 30 seconds output rate 1683024 bits/sec, 2999 packets/sec \\ 1X of (S2,G2) UDP stream input rate 136 bps, 0 pps; output rate 1.52 Mbps, 3.00 Kpps

#### マルチキャスト ルートの確認

次の例で説明するように、sh ip mroute および sh ip mroute sr コマンドを使用してマルチキャス ト ルートを確認し、サービス リフレクト ルートのみを表示します。

#### **# sh ip mroute sr**

IP Multicast Routing Table for VRF "default"

(\*, 225.0.0.2/32), uptime: 00:27:44, static pim ip // (\*,G1) route Incoming interface: Ethernet1/10, RPF nbr: 10.0.0.2, uptime: 00:27:33 Outgoing interface list: (count: 1) loopback0, uptime: 00:27:44, static

(10.0.0.2/32, 225.0.0.2/32), uptime: 00:24:01, ip mrib pim // (S1,G1) route Incoming interface: Ethernet1/10, RPF nbr: 10.0.0.2, uptime: 00:24:01 Outgoing interface list: (count: 1) loopback0, uptime: 00:24:01, mrib

(10.1.1.11/32, 230.1.1.2/32), uptime: 00:15:57, pim mrib ip Translated Route Info: (169.1.1.11, 225.1.1.2) Incoming interface: Ethernet1/47, RPF nbr: 10.1.1.11, uptime: 00:15:57, internal Outgoing interface list: (count: 1) loopback0, uptime: 00:15:57, mrib

(12.0.0.2/32, 226.0.0.2/32), uptime: 00:24:01, ip pim // (S2,G2) route Incoming interface: loopback0, RPF nbr: 12.0.0.2, uptime: 00:24:01 Outgoing interface list: (count: 1) Ethernet1/11, uptime: 00:12:59, pim

#### マルチキャスト ルートの表示

次の例に示すように、**sh forwarding multicast** route コマンドを使用して、転送マルチキャスト ルートの詳細を表示します。

#### **# sh forwarding multicast route**

```
IPv4 Multicast Routing table table-id:0x1
Total number of groups: 2
```

```
(*, 225.0.0.2/32), RPF Interface: Ethernet1/10, flags: G
Received Packets: 1 Bytes: 64
```
Number of Outgoing Interfaces: 1 Outgoing Interface List Index: 1 loopback0 Outgoing Packets:0 Bytes:0 (10.0.0.2/32, 225.0.0.2/32), RPF Interface: Ethernet1/10, flags: c Received Packets: 507775 Bytes: 32497600 Number of Outgoing Interfaces: 1 Outgoing Interface List Index: 6000 Ethernet1/12 Outgoing Packets:0 Bytes:0 (12.0.0.2/32, 226.0.0.2/32), RPF Interface: loopback0, flags:

Received Packets: 0 Bytes: 0 Number of Outgoing Interfaces: 1 Outgoing Interface List Index: 3 Ethernet1/11 Outgoing Packets:0 Bytes:0

### ファストパス モードの **Show** コマンドの表示

マルチキャスト サービス リフレクション機能のファストパス モードの show コマンドを表示 するには、次のセクションを参照してください。

- ストリームのレート確認
- マルチキャスト ルートの確認
- マルチキャスト ルートの表示

#### ストリームのレート確認

fast-pass モードのインターフェイス構成に関する詳細を表示するには、show interface ethernet コマンドを使用します。sh int eth <slot/port> | i rate コマンドを使用して、次の例に示すように ストリームのレートを確認します。

#### **# sh int eth 1/10 | i rate**

30 seconds input rate 512632 bits/sec, 1000 packets/sec \\1X Stream of (S1,G1) Stream 30 seconds output rate 208 bits/sec, 0 packets/sec input rate 95.38 Kbps, 168 pps; output rate 136 bps, 0 pps

#### **# sh int eth 1/11 | i rate**

30 seconds input rate 72 bits/sec, 0 packets/sec 30 seconds output rate 495584 bits/sec, 999 packets/sec \\ 1X stream of (S2,G2) stream input rate 144 bps, 0 pps; output rate 110.10 Kbps, 205 pps

#### マルチキャスト ルートの確認

sh ip mroute および sh ip mroute sr コマンドを使用してマルチキャスト ルートを確認し、次の例 で説明するように、ファスト パス モードのサービス リフレクト ルートを表示します。

#### **# sh ip mroute**

**# sh ip mroute sr**(サービス リフレクト ルートのみ表示)

IP Multicast Routing Table for VRF "default"

(\*, 225.0.0.2/32), uptime: 00:29:17, pim ip static Incoming interface: Ethernet1/10, RPF nbr: 10.0.0.2, uptime: 00:28:51 Outgoing interface

```
list: (count: 1)
loopback0, uptime: 00:16:15, static
(10.0.0.2/32, 225.0.0.2/32), uptime: 00:25:05, ip mrib pim
Incoming interface: Ethernet1/10, RPF nbr: 10.0.0.2, uptime: 00:25:05 Outgoing interface
 list: (count: 1)
loopback0, uptime: 00:16:15, mrib
(12.0.0.2/32, 226.0.0.2/32), uptime: 00:14:58, ip pim
Incoming interface: loopback0, RPF nbr: 12.0.0.2, uptime: 00:14:58 Outgoing interface
list: (count: 1)
Ethernet1/11, uptime: 00:14:58, pim
```
#### マルチキャスト ルートの表示

次の例に示すように、転送マルチキャストルートの詳細を表示するには、sh forwardingmulticast route コマンドを使用します。

#### **# sh forwarding multicast route**

IPv4 Multicast Routing table table-id:0x1 Total number of groups: 2

(\*, 225.0.0.2/32), RPF Interface: Ethernet1/10, flags: G Received Packets: 10 Bytes: 640 Number of Outgoing Interfaces: 1 Outgoing Interface List Index: 2 loopback0 Outgoing Packets:0 Bytes:0

(10.0.0.2/32, 225.0.0.2/32), RPF Interface: Ethernet1/10, flags: c Received Packets: 1010555 Bytes: 64675520 Number of Outgoing Interfaces: 1 Outgoing Interface List Index: 3 Ethernet1/11 Outgoing Packets:0 Bytes:0

(12.0.0.2/32, 226.0.0.2/32), RPF Interface: loopback0, flags: Received Packets: 0 Bytes: 0 Number of Outgoing Interfaces: 1 Outgoing Interface List Index: 3 Ethernet1/11 Outgoing Packets:0 Bytes:0

## 次の作業

PIM の関連機能を設定するには、次の章を参照してください。

## その他の参考資料

PIM の実装に関する詳細情報については、次の項目を参照してください。

- 関連資料
- 標準
- MIB
- 付録 A、IP [マルチキャスト向け](cisco-nexus-3548-switch-nx-os-multicast-routing-configuration-guide--release-103x-_appendix1.pdf#nameddest=unique_11) IETF RFC

# 関連資料

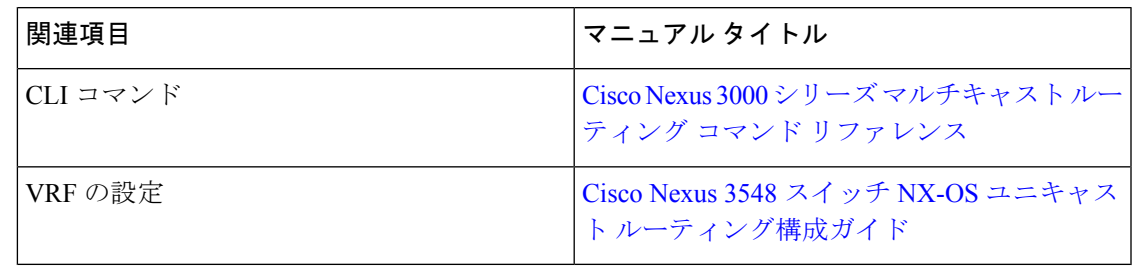

# 標準

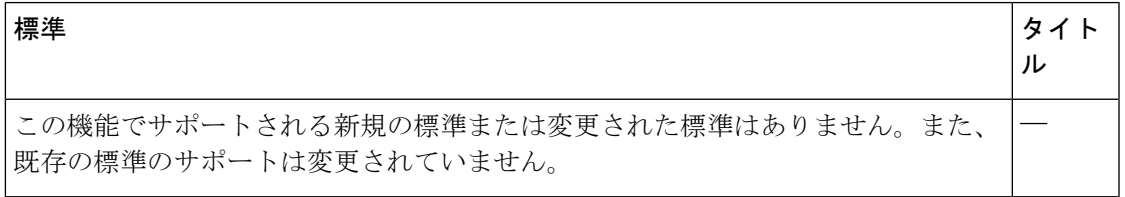

# **MIB**

 $\mathbf I$ 

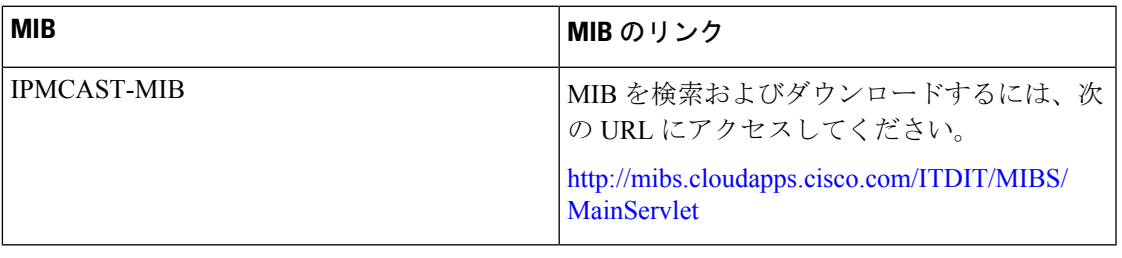

 $\mathbf{l}$ 

ı

翻訳について

このドキュメントは、米国シスコ発行ドキュメントの参考和訳です。リンク情報につきましては 、日本語版掲載時点で、英語版にアップデートがあり、リンク先のページが移動/変更されている 場合がありますことをご了承ください。あくまでも参考和訳となりますので、正式な内容につい ては米国サイトのドキュメントを参照ください。